# Istruzioni di funzionamento brevi Proline Promag D 400

Misuratore di portata elettromagnetico

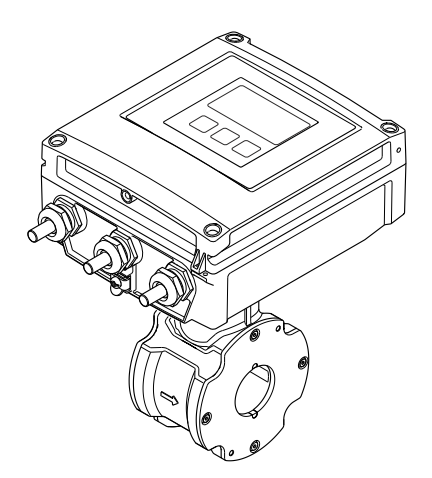

Si tratta di istruzioni di funzionamento brevi; non sostituiscono le istruzioni di funzionamento specifiche del dispositivo.

Informazioni dettagliate sul dispositivo sono riportate nelle Istruzioni di funzionamento e nella documentazione addizionale:

- Sul CD-ROM fornito (non è compreso nella fornitura di tutte le versioni del dispositivo).
- Disponibile per tutte le versioni del dispositivo mediante:
	- Internet: [www.endress.com/deviceviewer](http://www.endress.com/deviceviewer)
	- Smartphone/tablet: *Operations App di Endress+Hauser*

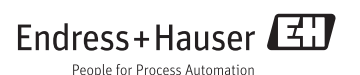

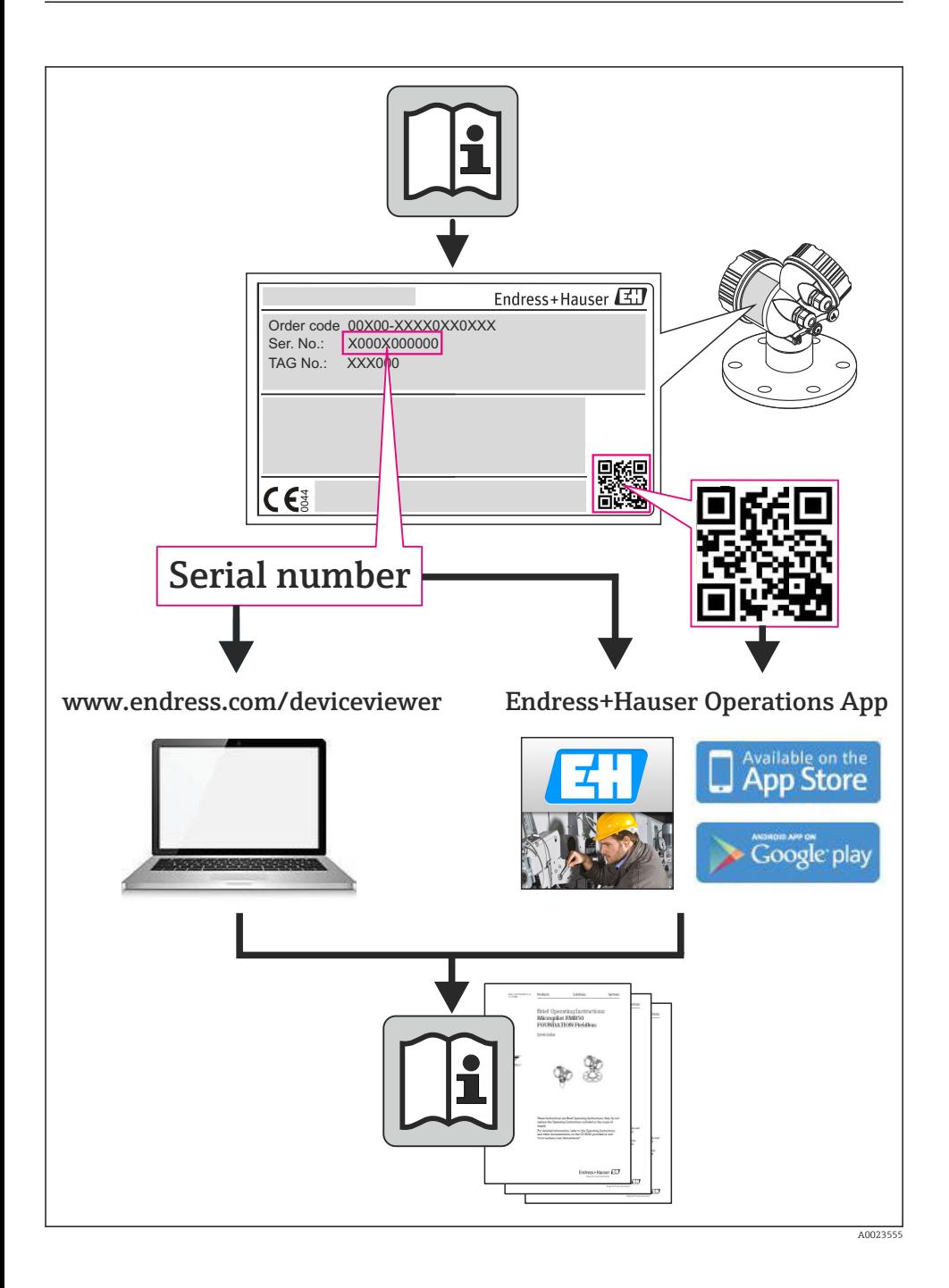

# Indice

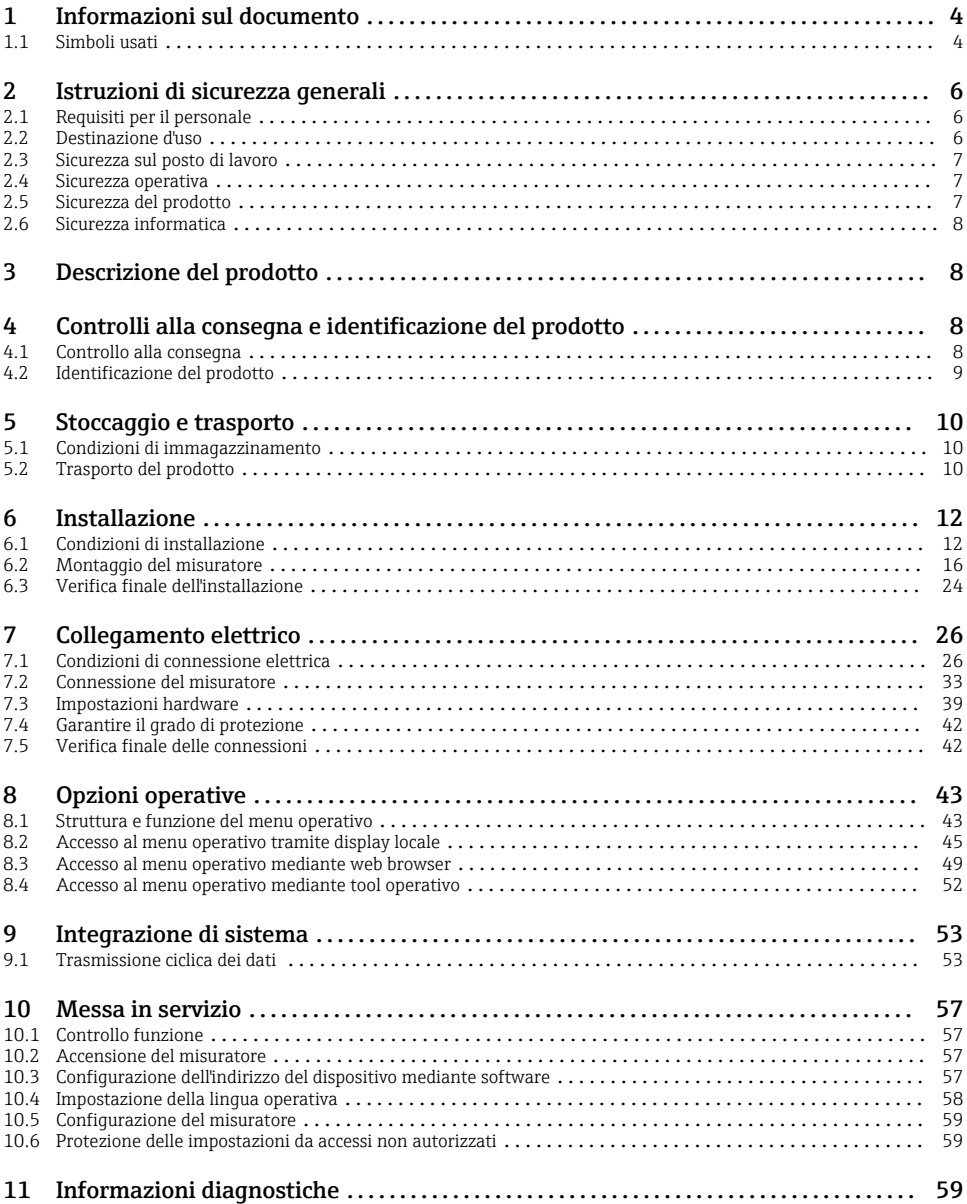

# <span id="page-3-0"></span>1 Informazioni sul documento

# 1.1 Simboli usati

# 1.1.1 Simboli di sicurezza

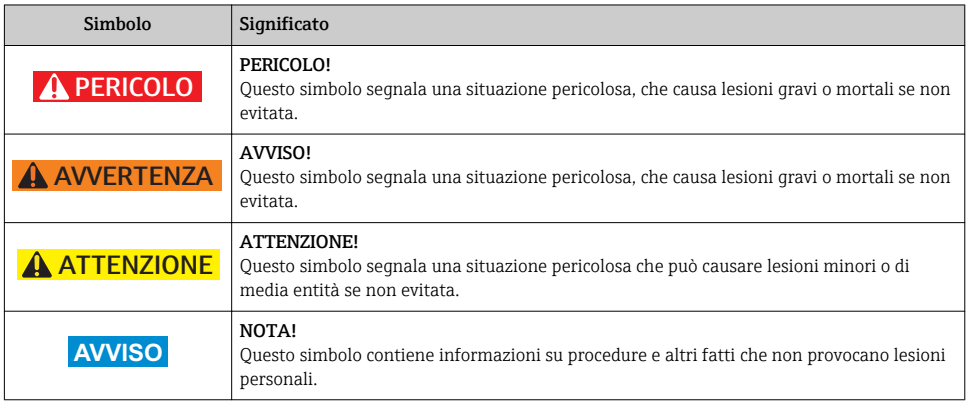

# 1.1.2 Simboli elettrici

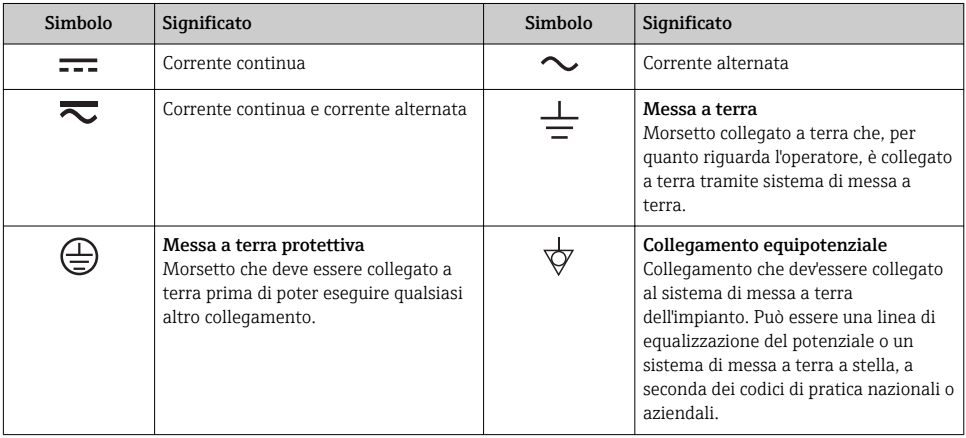

# 1.1.3 Simboli degli utensili

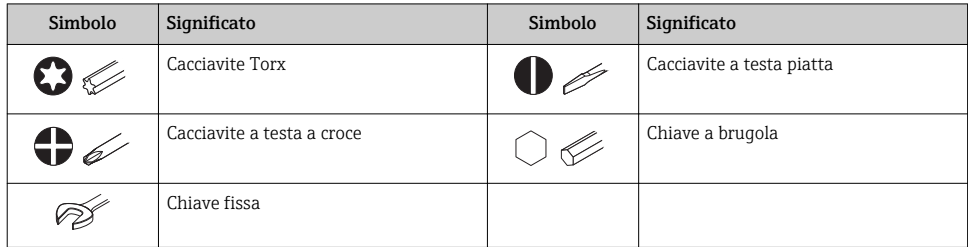

# 1.1.4 Simboli per alcuni tipi di informazione

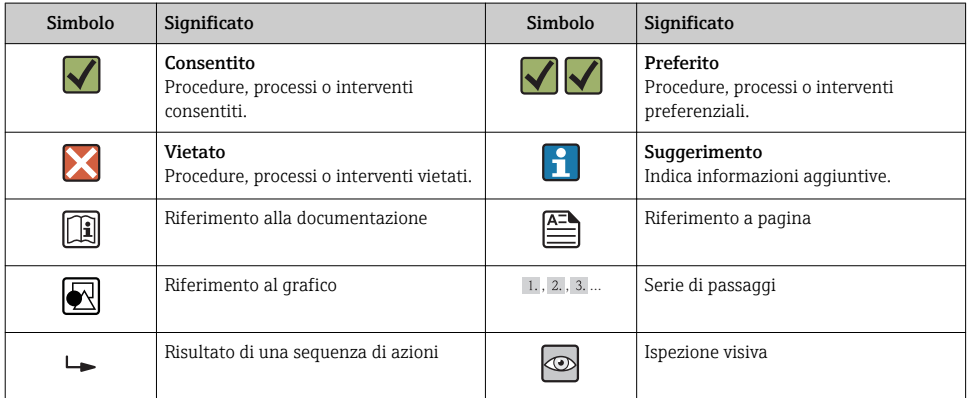

# 1.1.5 Simboli nei grafici

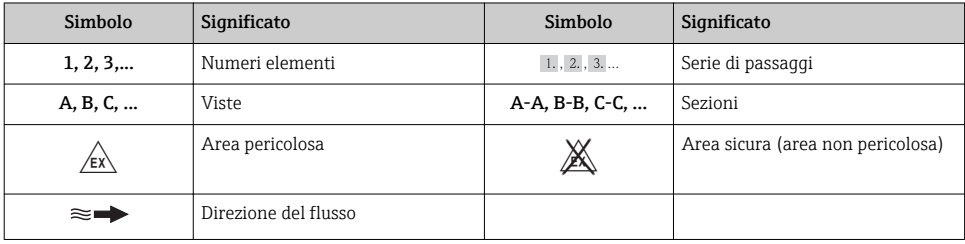

# <span id="page-5-0"></span>2 Istruzioni di sicurezza generali

# 2.1 Requisiti per il personale

Per eseguire gli interventi, il personale deve possedere i seguenti requisiti:

- ‣ I tecnici specializzati devono avere una qualifica adatta a queste specifiche funzioni e operazioni
- ‣ Devono essere autorizzati dal proprietario/operatore dell'impianto
- ‣ Devono conoscere le normative locali/nazionali
- ‣ Prima di iniziare il lavoro, il personale specializzato deve leggere e approfondire le indicazioni riportate nelle Istruzioni di funzionamento, nella documentazione supplementare e, anche, nei certificati (in base all'applicazione)
- ‣ Devono attenersi alle istruzioni e alle condizioni di base

# 2.2 Destinazione d'uso

## Applicazione e fluidi

Il misuratore descritto in queste Istruzioni è stato concepito esclusivamente per la misura di portata in prodotti liquidi con conducibilità minima di 5 μS/cm.

In base alla versione ordinata, il dispositivo può misurare anche fluidi potenzialmente esplosivi, infiammabili, velenosi e ossidanti.

I misuratori per uso in area pericolosa, in applicazioni igieniche o applicazioni che presentano rischi addizionali dovuti alla pressione di processo, riportano sulla targhetta il corrispondente contrassegno.

Per garantire le perfette condizioni del misuratore durante il funzionamento:

- ‣ Impiegare il misuratore solo nel completo rispetto dei dati riportati sulla targhetta e delle condizioni generali, elencate nelle Istruzioni di funzionamento e nella documentazione addizionale.
- ‣ Verificare sulla targhetta se il dispositivo ordinato può essere utilizzato in area pericolosa (ad es. protezione antideflagrante, sicurezza del contenitore in pressione).
- ‣ Impiegare il dispositivo solo per i fluidi ai quali i materiali delle parti bagnate offrono adeguata resistenza.
- ‣ Se il misuratore non è utilizzato alla temperatura atmosferica, occorre rispettare tassativamente le condizioni di base specificate nella documentazione associata al dispositivo.

## Uso non corretto

Un uso improprio può compromettere la sicurezza. Il costruttore non è responsabile dei danni causati da un uso improprio o per scopi diversi da quelli previsti.

# **A** AWERTENZA

## Pericolo di rottura del sensore a causa di fluidi corrosivi o abrasivi!

- ‣ Verificare la compatibilità del fluido di processo con il materiale del sensore.
- ‣ Verificare la resistenza nel processo di tutti i materiali delle parti bagnate.
- ‣ Rispettare la pressione di processo massima specificata.

<span id="page-6-0"></span>Verifica per casi limite:

‣ Nel caso di fluidi speciali e detergenti, Endress+Hauser è disponibile per verificare la resistenza alla corrosione dei materiali parti bagnate, ma non può fornire garanzie, né assumersi alcuna responsabilità poiché variazioni anche minime di temperatura, concentrazione o grado di contaminazione nel processo possono alterare le caratteristiche di resistenza alla corrosione.

#### Rischi residui

La temperatura superficiale esterna della custodia può aumentare al massimo di 10 K per via del consumo di elettricità dei componenti elettronici. I fluidi di processo caldi, che attraversano il misuratore, incrementano ulteriormente la temperatura superficiale della custodia. Soprattutto la superficie del sensore può raggiungere temperature prossime a quella del fluido.

Rischio di bruciature a causa delle temperature del fluido!

‣ In caso di elevate temperature del fluido, prevedere delle protezioni per evitare il contatto ed evitare le bruciature.

## 2.3 Sicurezza sul posto di lavoro

In caso di lavoro su e con il dispositivo:

‣ Indossare le attrezzature protettive personali richieste, in base alle normative federali/ nazionali.

In caso di saldatura sulle tubazioni:

‣ Non mettere a terra la saldatrice tramite il misuratore.

Se si lavora con il dispositivo o lo si tocca con mani bagnate:

‣ indossare dei guanti considerando il maggiore rischio di scossa elettrica.

## 2.4 Sicurezza operativa

Rischio di lesioni.

- ‣ Utilizzare il dispositivo in corrette condizione tecniche e solo in condizioni di sicurezza.
- ‣ L'operatore è responsabile del funzionamento privo di interferenze del dispositivo.

#### Requisiti ambientali

La custodia in plastica del trasmettitore può danneggiarsi se esposta continuativamente a specifiche miscele di vapore e aria.

- ‣ Nel caso di dubbi, contattare l'Ufficio commerciale Endress+Hauser locale per maggiori indicazioni.
- ‣ Se impiegato in aree soggette ad approvazione, osservare le informazioni riportate sulla targhetta.

## 2.5 Sicurezza del prodotto

Il misuratore è stato sviluppato secondo le procedure di buona ingegneria per soddisfare le attuali esigenze di sicurezza, è stato collaudato e ha lasciato la fabbrica in condizioni tali da poter essere usato in completa sicurezza.

<span id="page-7-0"></span>Soddisfa gli standard generali di sicurezza e i requisiti legali. Inoltre, è conforme alle direttive CE elencate nella dichiarazione di conformità CE specifica del dispositivo. Endress+Hauser conferma questo stato di fatto apponendo il marchio CE sullo strumento.

# 2.6 Sicurezza informatica

Noi forniamo una garanzia unicamente nel caso in cui il dispositivo sia installato e utilizzato come descritto nelle Istruzioni per l'uso. Il dispositivo è dotato di un meccanismo di sicurezza per proteggerlo da eventuali modifiche accidentali alle sue impostazioni.

Gli operatori stessi sono tenuti ad applicare misure di sicurezza informatica in linea con gli standard di sicurezza dell'operatore progettate per fornire una protezione aggiuntiva per il dispositivo e il trasferimento dei dati del dispositivo.

# 3 Descrizione del prodotto

Il dispositivo è formato da un trasmettitore e da un sensore.

Sono disponibili due versioni del dispositivo:

- Versione compatta trasmettitore e sensore formano un'unità meccanica.
- Versione separata trasmettitore e sensore sono montati separatamente.

Per informazioni dettagliate sulla descrizione del prodotto, consultare le Istruzioni di funzionamento del dispositivo.

# 4 Controlli alla consegna e identificazione del prodotto

# 4.1 Controllo alla consegna

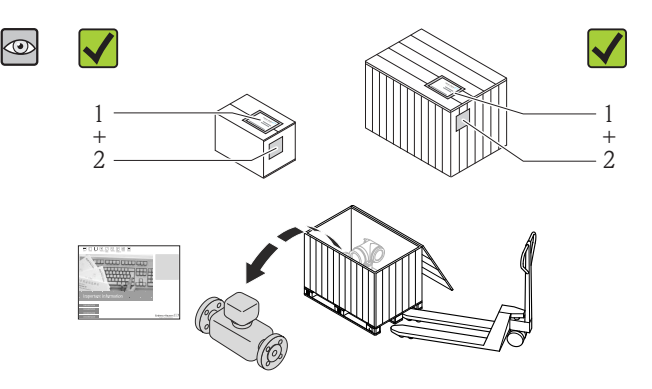

I codici d'ordine sui documenti di consegna (1) e sull'etichetta del prodotto (2) corrispondono?

<span id="page-8-0"></span>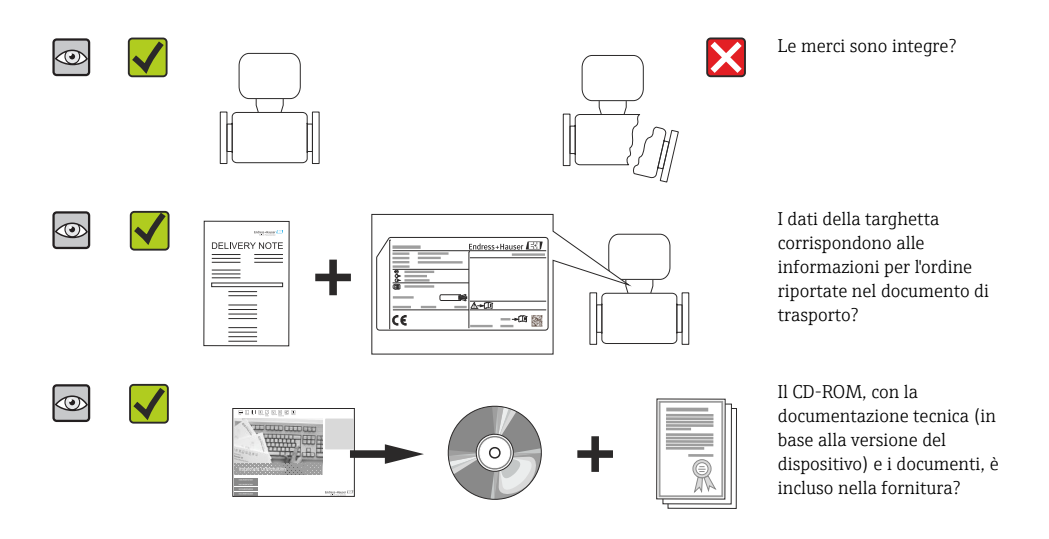

- Nel caso una delle condizioni non sia rispettata, contattare l'Ufficio commerciale Endress+Hauser locale.
	- In base alla versione del dispositivo, il CD-ROM potrebbe non essere compreso nella fornitura! La documentazione tecnica è reperibile in Internet o mediante l'applicazione *Operations App di Endress+Hauser*.

# 4.2 Identificazione del prodotto

Per identificare il misuratore, sono disponibili le seguenti opzioni:

- Dati riportati sulla targhetta
- Codice d'ordine con l'elenco delle caratteristiche del dispositivo sui documenti di consegna
- Inserire i numeri di serie riportati sulle targhette in *W@M Device Viewer* ([www.endress.com/deviceviewer](http://www.endress.com/deviceviewer)): sono visualizzate tutte le informazioni sul misuratore.
- Inserire il numero di serie riportato sulle targhette in *Operations App di Endress+Hauser* o scansionare il codice matrice 2D (codice QR) presente sulla targhetta con *Operations App di Endress+Hauser*: sono visualizzate tutte le informazioni sul misuratore.

<span id="page-9-0"></span>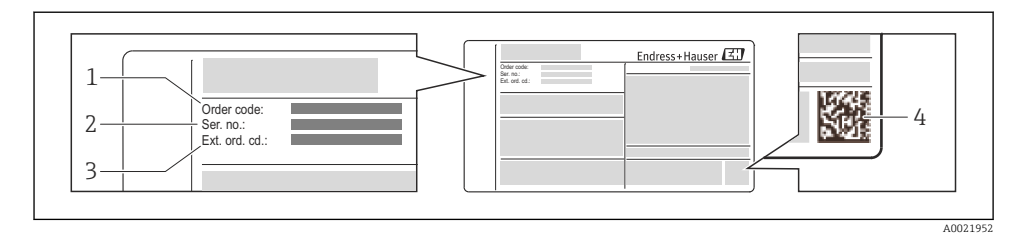

#### *1 Esempio di targhetta*

*1 Codice d'ordine*

n

- *2 Numero di serie (Ser. no.)*
- *3 Codice d'ordine esteso (Ext. ord. cd.)*
- *4 Codice matrice 2D (codice QR)*

Per informazioni dettagliate sulle specifiche elencate sulla targhetta, consultare le Istruzioni di funzionamento del dispositivo.

# 5 Stoccaggio e trasporto

# 5.1 Condizioni di immagazzinamento

Per l'immagazzinamento, osservare le seguenti note:

- Conservare nella confezione originale.
- Non togliere le coperture o i coperchi di protezione installati sulle connessioni al processo.
- Proteggere dalla luce diretta del sole.
- Scegliere un luogo di immagazzinamento in cui l'umidità non possa accumularsi nel misuratore.
- Conservare in luogo asciutto e privo di polvere.
- Non conservare all'esterno.
- Temperatura di immagazzinamento  $\rightarrow$   $\blacksquare$  12

# 5.2 Trasporto del prodotto

Trasportare il misuratore fino al punto di misura nell'imballaggio originale.

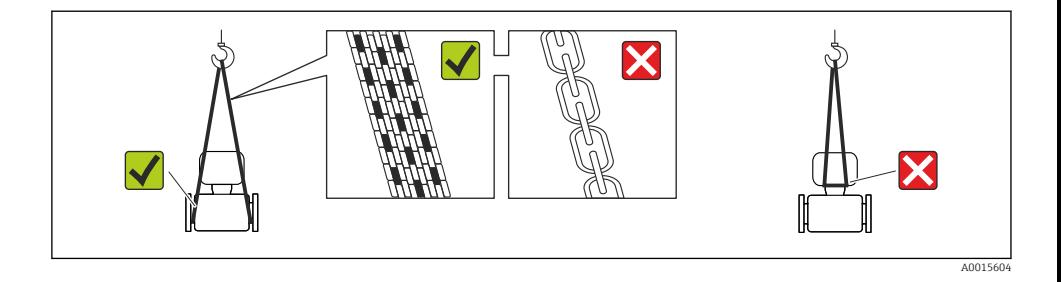

Non togliere le coperture o i coperchi installati sulle connessioni al processo. Evitano danni meccanici alle superfici di tenuta e i depositi di sporco nel tubo di misura.

## 5.2.1 Misuratori privi di ganci di sollevamento

## **A** AVVERTENZA

#### Il centro di gravità del misuratore è più in alto dei punti di attacco delle cinghie.

Rischio di lesioni, se il misuratore dovesse capovolgersi.

- ‣ Assicurare il misuratore in modo che non possa scivolare o ruotare.
- ‣ Osservare il peso specificato sull'imballo (etichetta adesiva).

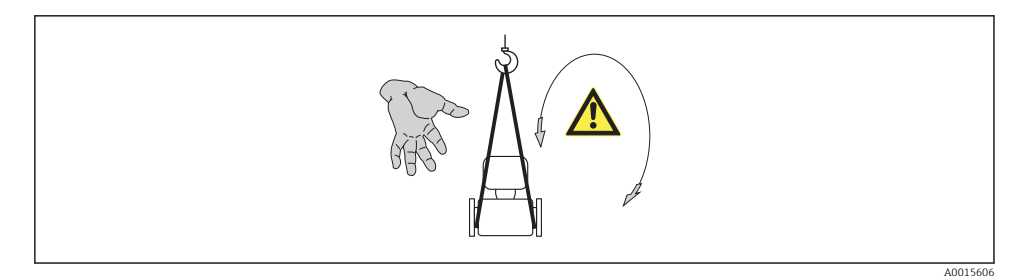

### 5.2.2 Misuratori con ganci di sollevamento

#### **A ATTENZIONE**

#### Istruzioni di trasporto speciali per strumenti con ganci di sollevamento

- ‣ Per il trasporto dello strumento utilizzare esclusivamente i ganci di sollevamento presenti sullo strumento medesimo o sulle flange.
- ‣ Lo strumento deve essere assicurato ad almeno due ganci di sollevamento.

## 5.2.3 Trasporto con un elevatore a forca

Se per il trasporto si utilizzano casse di imballaggio in legno, la struttura di base consente di caricare le casse longitudinalmente, trasversalmente o dai due lati utilizzando un elevatore a forca.

# <span id="page-11-0"></span>**AATTENZIONE**

## Rischio di danneggiamento della bobina magnetica

- ‣ Se per il trasporto si usa un elevatore a forca, non sollevare il sensore reggendolo dal corpo in metallo.
- ‣ In caso contrario, il corpo si potrebbe deformare e danneggiare le bobine magnetiche interne.

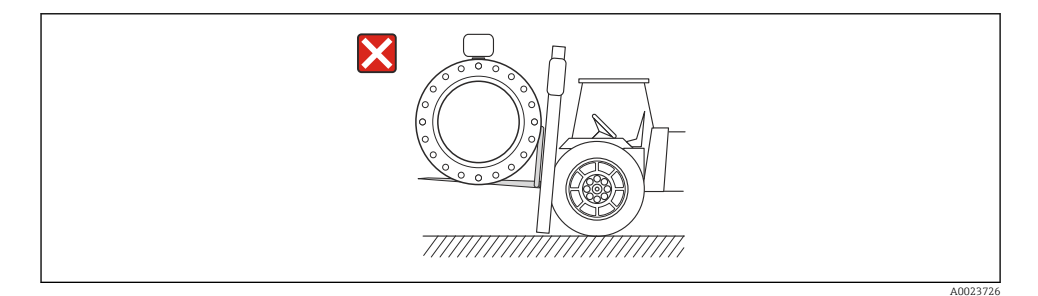

6 Installazione

# 6.1 Condizioni di installazione

6.1.1 Posizione di montaggio

Posizione di montaggio

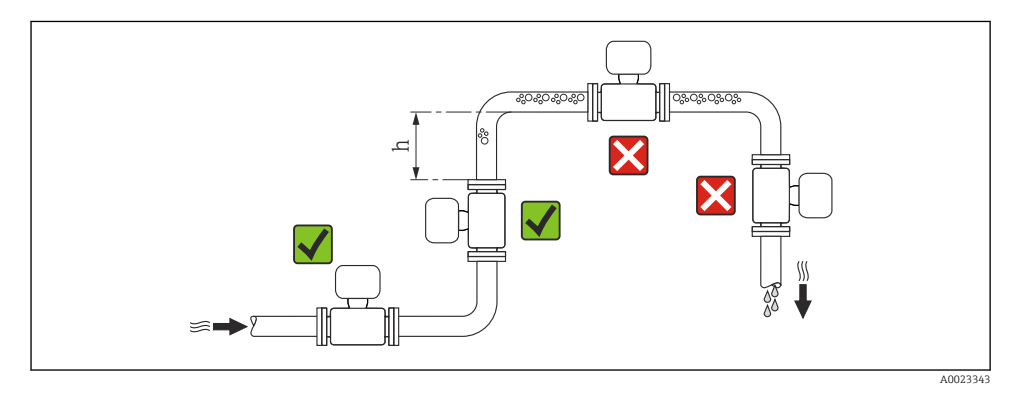

 $h \geq 2 \times DN$ 

#### *Installazione in tubi a scarico libero*

Installare un sifone con una valvola di sfiato a valle del sensore, se i tubi a scarico libero hanno una lunghezza h ≥ 5 m (16,4 ft). Questa precauzione consente di evitare condizioni di bassa pressione e il conseguente rischio di danni al tubo di misura. Questo accorgimento previene la perdita della misura.

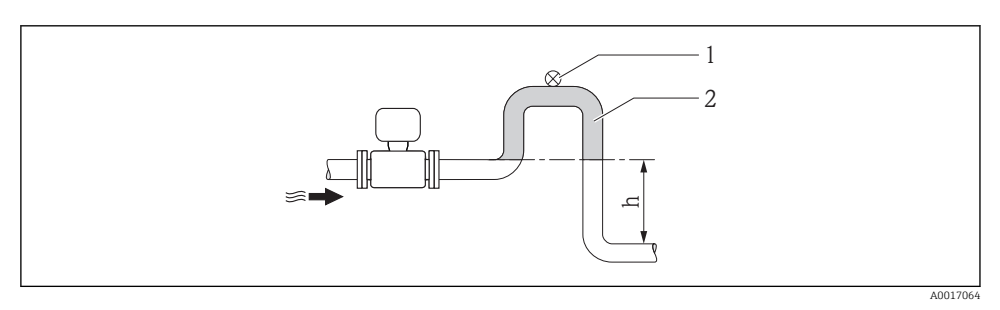

 *2 Installazione in un tubo a scarico libero*

- *1 Valvola di sfiato*
- *2 Sifone del tubo*
- *h Lunghezza del tubo a scarico libero*

*Installazione in tubi parzialmente pieni*

Le tubazioni parzialmente piene in pendenza richiedono una configurazione drenabile.

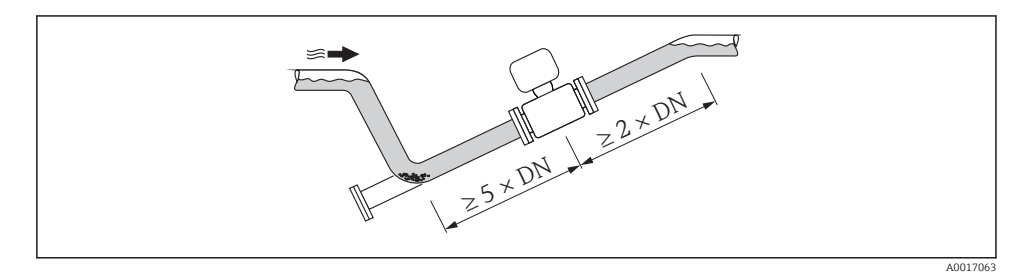

Orientamento

La direzione della freccia sulla targhetta del sensore aiuta ad installare il sensore in base alla direzione del flusso.

Un orientamento ottimale aiuta a evitare accumuli di gas e aria nonché depositi nel tubo di misura.

## *Verticale*

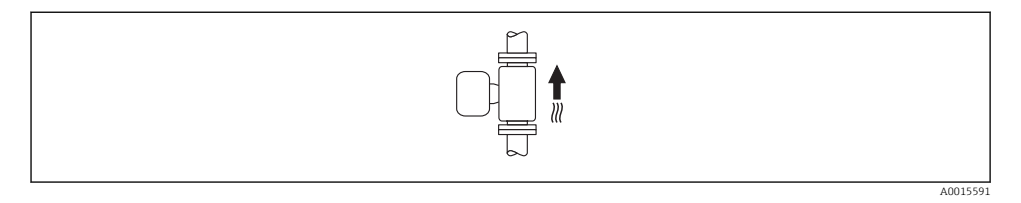

Ottimale per sistemi di tubazioni autosvuotanti.

*Orizzontale*

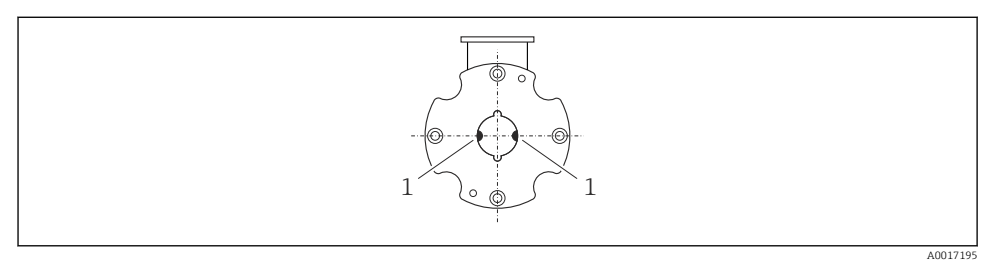

*1 Elettrodi di misura per il rilevamento del segnale*

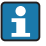

Il piano dell'elettrodo di misura deve essere orizzontale. In questo modo si previene il breve isolamento dei due elettrodi di misura dovuto alla presenza di bolle d'aria.

## Tratti rettilinei in entrata e in uscita

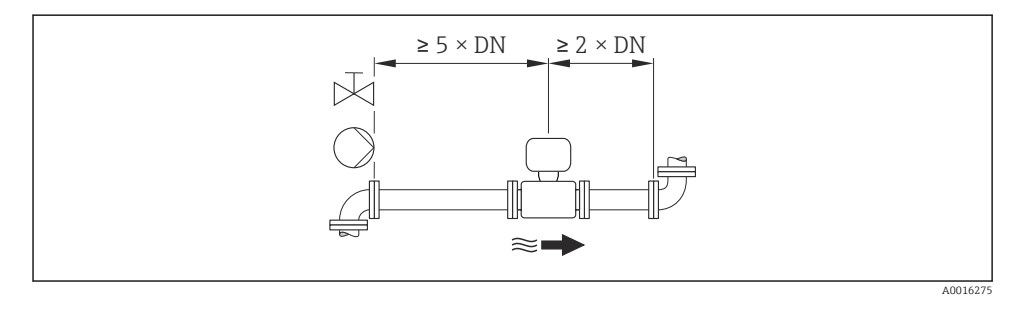

Per le dimensioni e le lunghezze d'installazione del dispositivo, v. documentazione "Informazioni tecniche", paragrafo "Costruzione meccanica"

## <span id="page-14-0"></span>6.1.2 Requisiti di ambiente e processo

#### Campo di temperatura ambiente

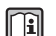

Per maggiori informazioni sul campo di temperatura ambiente, consultare le istruzioni di funzionamento del dispositivo.

In caso di funzionamento all'esterno:

- Installare il misuratore in luogo ombreggiato.
- Evitare la luce solare diretta, soprattutto in regioni calde.
- Evitare l'esposizione diretta agli agenti atmosferici.
- Proteggere il display dagli urti.
- Nelle regioni desertiche, proteggere il display dall'abrasione dovuta alla sabbia.

Una protezione per il display può essere fornita da Endress+Hauser: paragrafo "Accessori"

#### Pressione di sistema

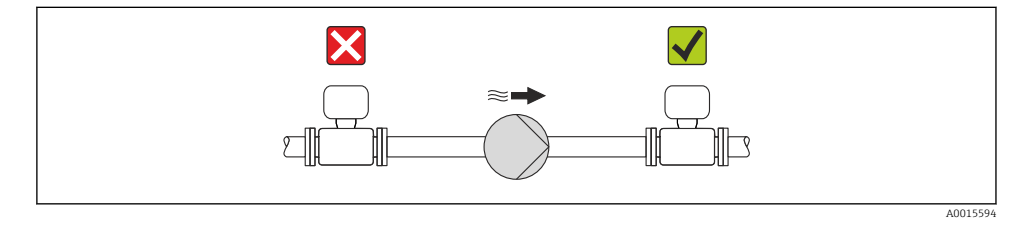

Installare, inoltre, degli smorzatori di impulsi, se sono impiegate pompe a pistone, a membrana o peristaltiche.

## Vibrazioni

Si consiglia di montare il sensore e il trasmettitore separatamente.

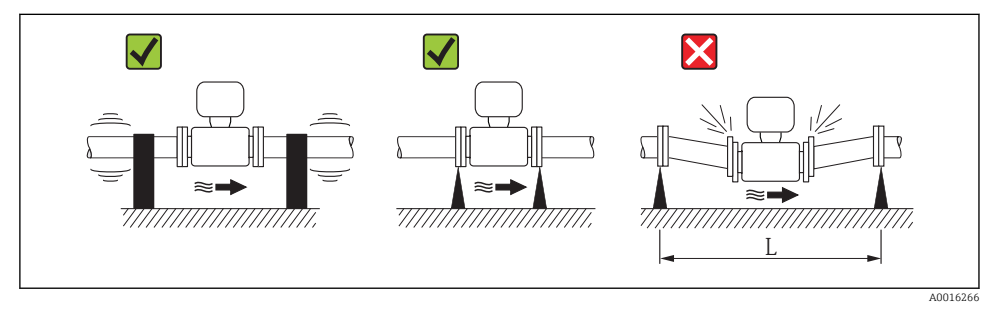

 *3 Misure per evitare vibrazioni del dispositivo (L > 10 m (33 ft))*

## <span id="page-15-0"></span>Adattatori

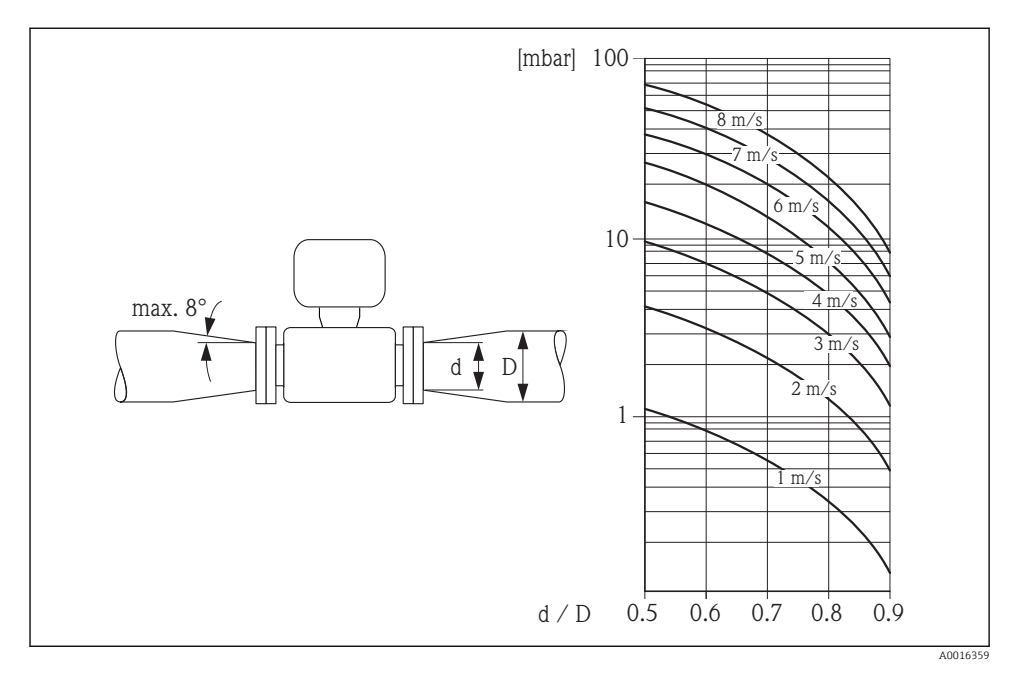

## 6.1.3 Istruzioni di montaggio speciali

#### Protezione del display

‣ Per semplificare l'apertura della protezione opzionale del display, lasciare il seguente spazio libero minimo sopra la protezione: 350 mm (13,8 in)

# 6.2 Montaggio del misuratore

## 6.2.1 Utensili richiesti

## Per il trasmettitore

- Chiave dinamometrica
- Per il montaggio a parete: Chiave fissa per vite esagonale max. M5
- Per il montaggio su palina:
	- Chiave fissa AF 8
	- Cacciavite a testa a croce Phillips PH 2
- Per la rotazione della custodia del trasmettitore (versione compatta):
	- Cacciavite a testa a croce Phillips PH 2
	- Cacciavite Torx TX 20
	- Chiave fissa AF 7

## Per il sensore

Per flange e altre connessioni al processo:

- Viti, dati, guarnizioni, ecc. non sono inclusi nella fornitura e devono essere forniti dall'operatore.
- Utensili adatti per il montaggio

## 6.2.2 Preparazione del misuratore

- 1. Rimuovere tutto l'imballaggio per il trasporto rimasto.
- 2. Rimuovere eventuali coperture o coperchi di protezione dal sensore.
- 3. Rimuovere l'etichetta adesiva del vano dell'elettronica.

## 6.2.3 Montaggio del sensore

## Kit di montaggio

Il sensore è installato tra le flange della tubazione utilizzando un kit di montaggio. Per centrare il dispositivo, utilizzare le sagomature presenti sul sensore. Sono forniti anche dei manicotti di centraggio in base allo standard della flangia o all'interasse dei fori.

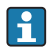

Un kit di montaggio, che comprende prigionieri di montaggio, guarnizioni, dadi e rondelle, può essere ordinato separatamente (v. paragrafo "Accessori" ).

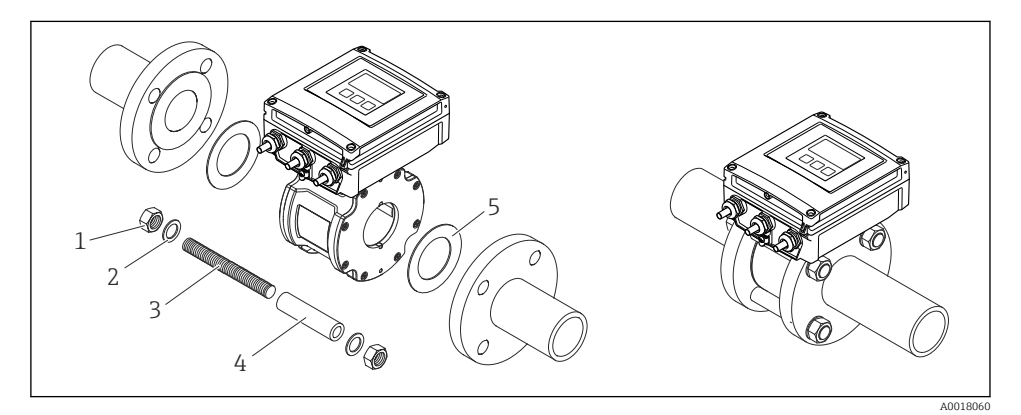

 *4 Montaggio del sensore*

- *1 Dado*
- *2 Rondella*
- *3 Tiranti di montaggio*
- *4 Manicotto di centraggio*
- *5 Guarnizione*

## Disposizione dei tiranti di montaggio e dei manicotti di centraggio

Per centrare il dispositivo, utilizzare le sagomature presenti sul sensore. La disposizione dei tiranti di montaggio e l'uso dei manicotti di centraggio forniti dipende da diametro nominale, standard della flangia e interasse dei fori.

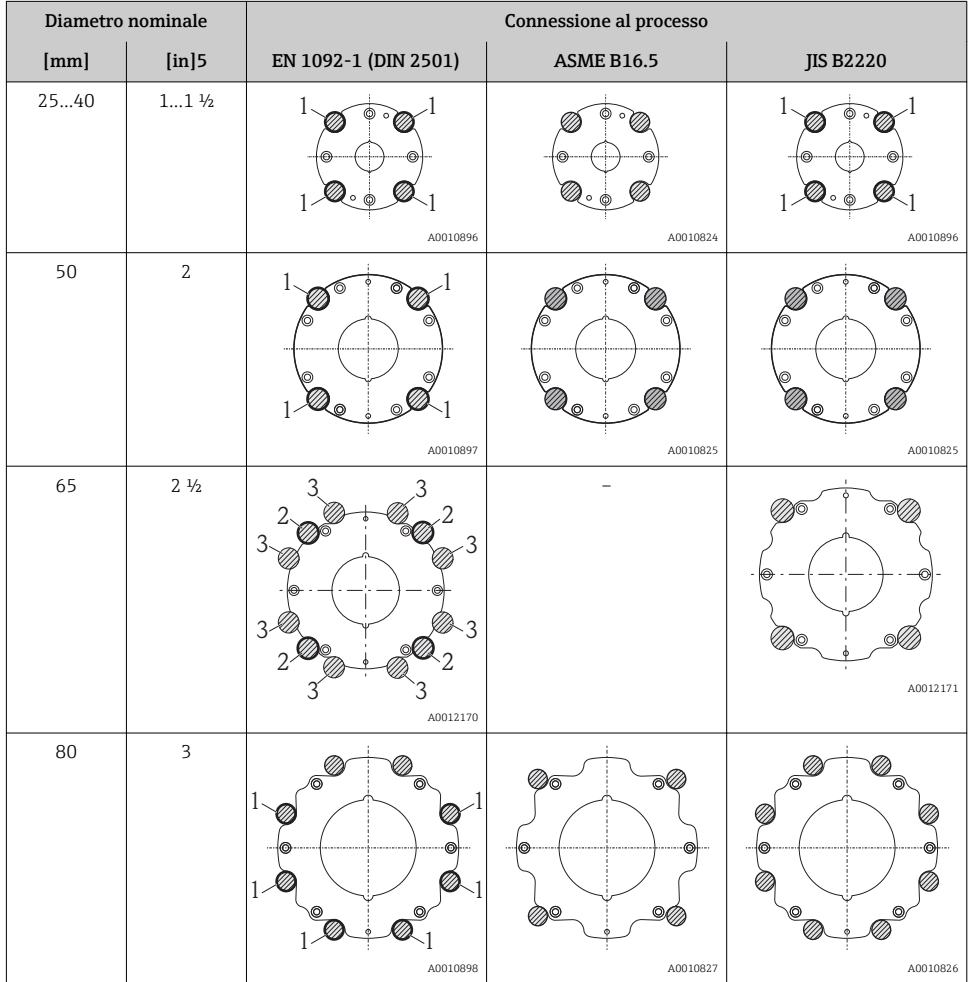

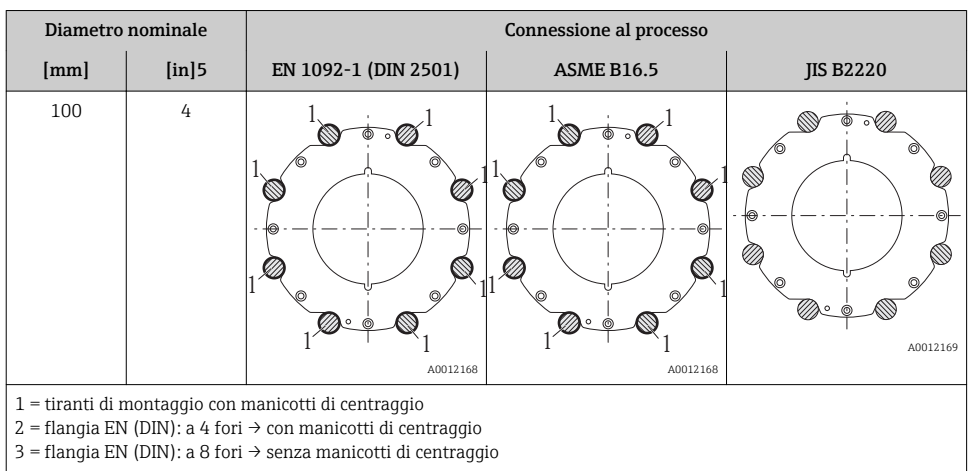

## Montaggio delle guarnizioni

## **AATTENZIONE**

### Uno strato elettricamente conduttivo si potrebbe formare all'interno del tubo di misura! Rischio di corto circuito del segnale di misura.

‣ Non utilizzare miscele di tenuta elettricamente conduttive come la grafite.

Rispettare le seguenti istruzioni per l'installazione delle guarnizioni:

- Verificare che le guarnizioni non sporgano all'interno della sezione della tubazione.
- Per le flange DIN: usare solo guarnizioni secondo DIN EN 1514-1.
- Usare guarnizioni con grado di durezza di 70° Shore.

## Montaggio del cavo di messa a terra/dei dischi di messa a terra

Rispettare le informazioni sull'equalizzazione del potenziale e le istruzioni di montaggio dettagliate per l'uso dei cavi di messa a terra/dischi di messa a terra  $\rightarrow \equiv$  38.

## Coppie di serraggio per le viti

Per maggiori informazioni sulle coppie di serraggio per le viti, v. paragrafo "Montaggio del sensore" nelle Istruzioni di funzionamento del dispositivo

## 6.2.4 Montaggio del trasmettitore per la versione separata

## **A ATTENZIONE**

#### La temperatura ambiente è troppo elevata!

Pericolo di surriscaldamento dell'elettronica e di deformazione della custodia.

- ightharpoonup Non superatura ambiente massima consentita →  $\triangleq$  15.
- ‣ Nel caso di funzionamento all'esterno: evitare la luce solare diretta e l'esposizione alle intemperie, soprattutto nelle regioni a clima caldo.

# **AATTENZIONE**

## Una forza eccessiva può danneggiare la custodia!

‣ Evitare le sollecitazioni meccaniche eccessive.

## Montaggio a parete

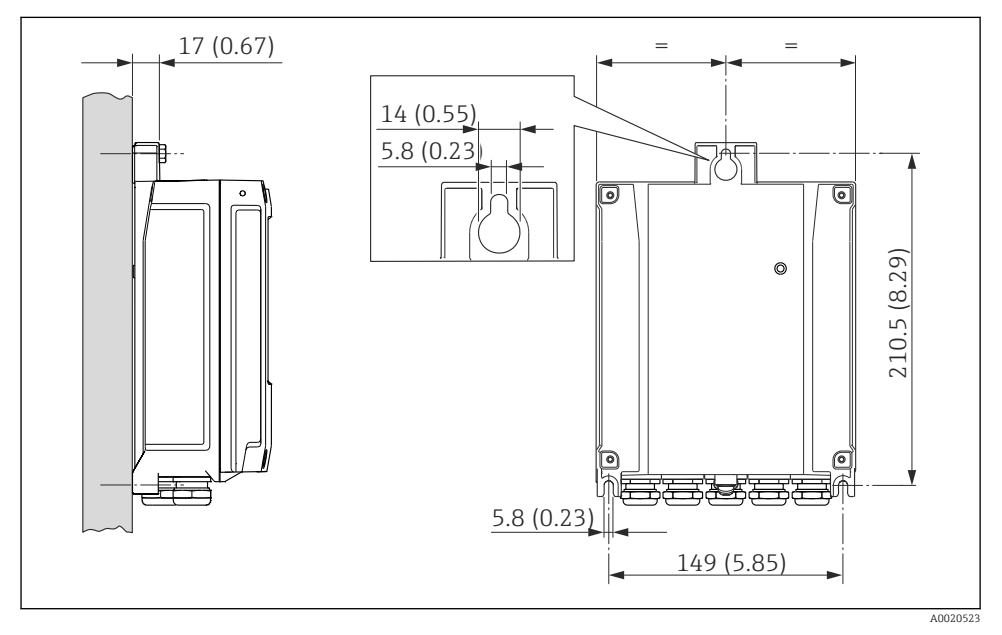

 *5 Unità ingegneristica mm (in)*

## Installazione su palina

# **A** AWERTENZA

## Coppia di serraggio eccessiva applicata alle viti di fissaggio sulla custodia in plastica! Rischio di danni al trasmettitore in plastica.

‣ Serrare le viti di fissaggio in base alla coppia di serraggio: 2 Nm (1,5 lbf ft)

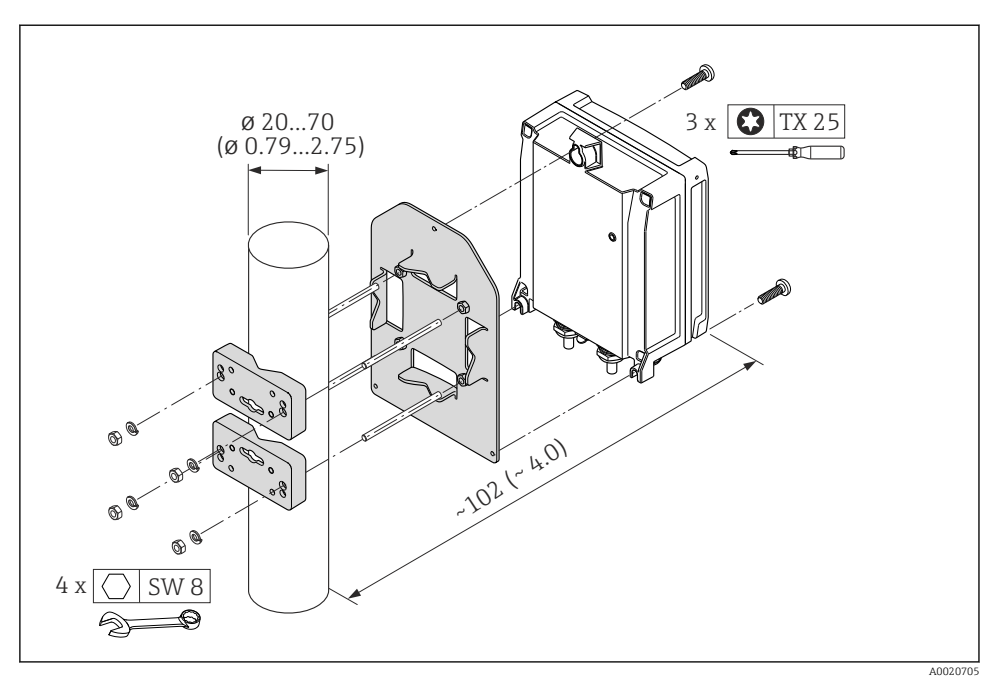

 *6 Unità ingegneristica mm (in)*

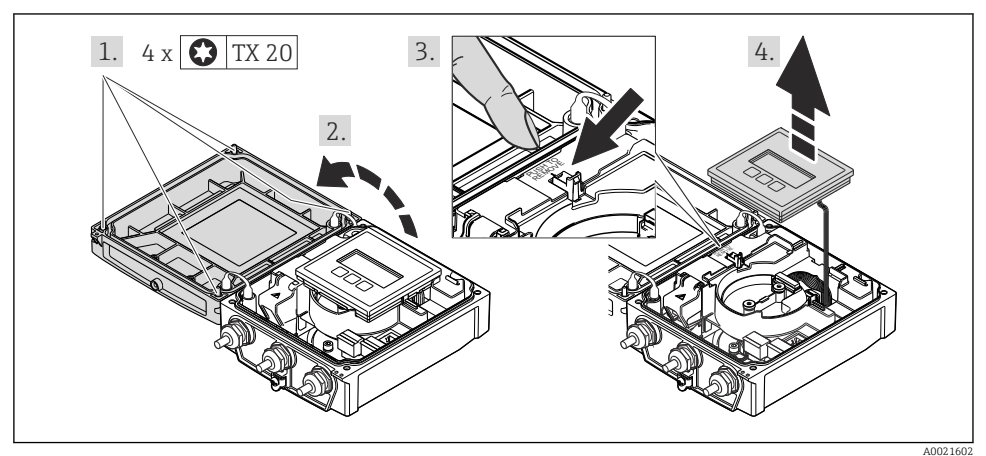

# 6.2.5 Rotazione della custodia del trasmettitore

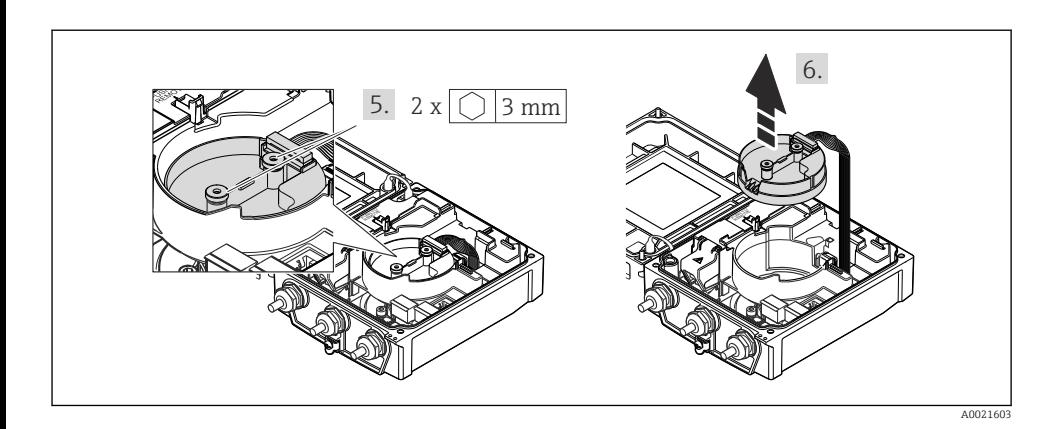

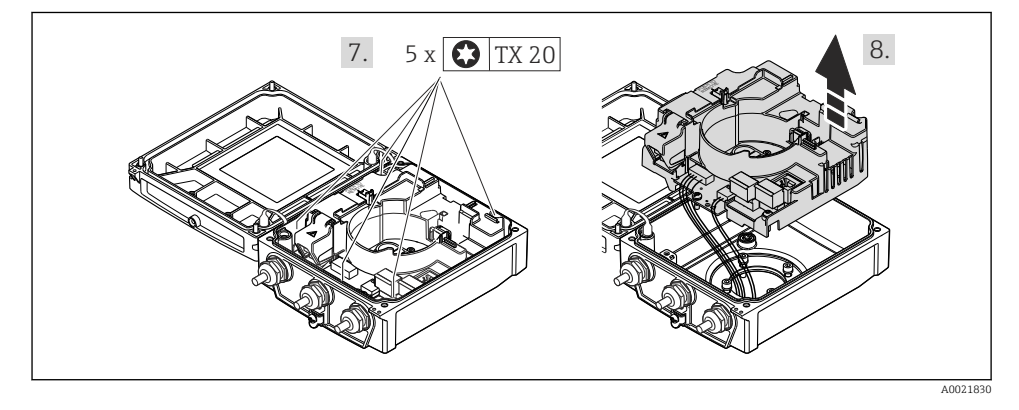

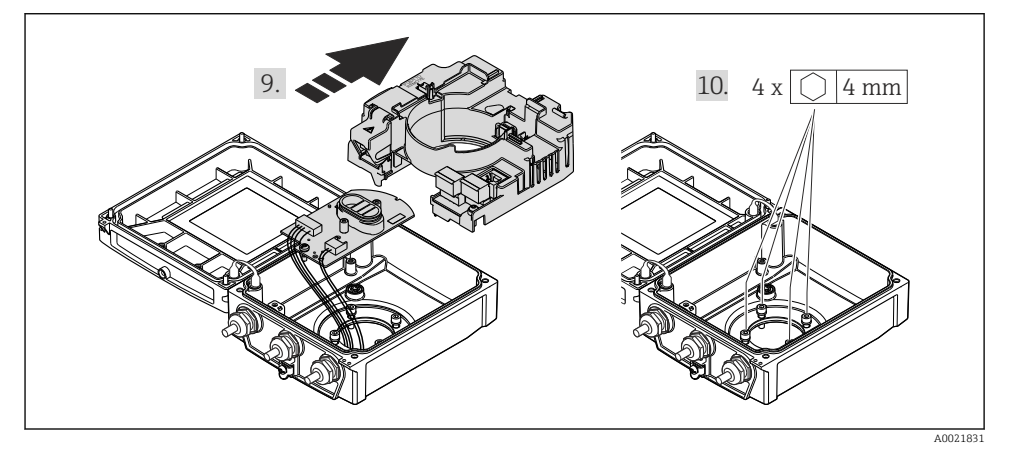

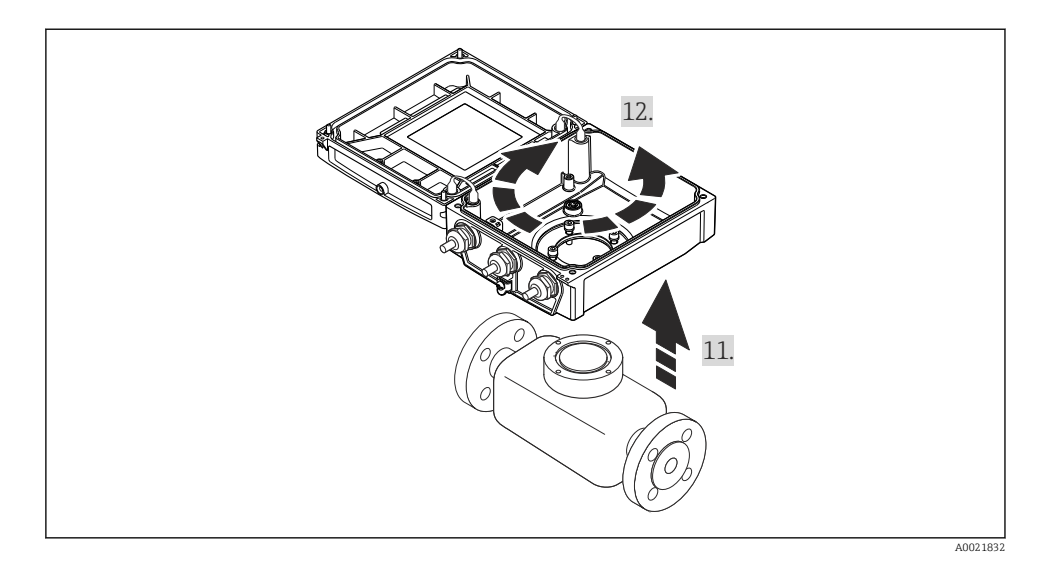

#### Rimontaggio della custodia del trasmettitore

## **A** AVVERTENZA

#### Coppia di serraggio eccessiva applicata alle viti di fissaggio!

Danneggiamento del trasmettitore.

‣ Durante il rimontaggio, serrare le viti di fissaggio in base alla coppia di serraggio indicata:

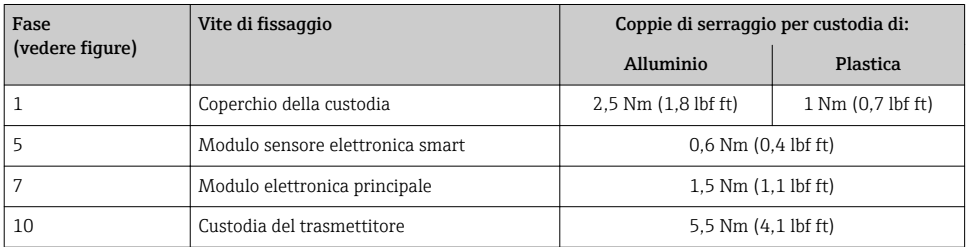

## AVVISO

#### Connettore del modulo dell'elettronica del sensore smart collegato non correttamente! Nessun segnale di misura in uscita.

‣ Innestare il connettore del modulo dell'elettronica del sensore smart in base alla codifica.

## AVVISO

#### Percorso dei cavi di collegamento non corretto tra sensore e trasmettitore nella custodia del trasmettitore!

Può interferire con il segnale di misura.

- ‣ Posizionare i cavi di collegamento direttamente al livello dei connettori.
- ‣ Per rimontare il misuratore, seguire la procedura in ordine inverso.

## <span id="page-23-0"></span>6.2.6 Rotazione del modulo display

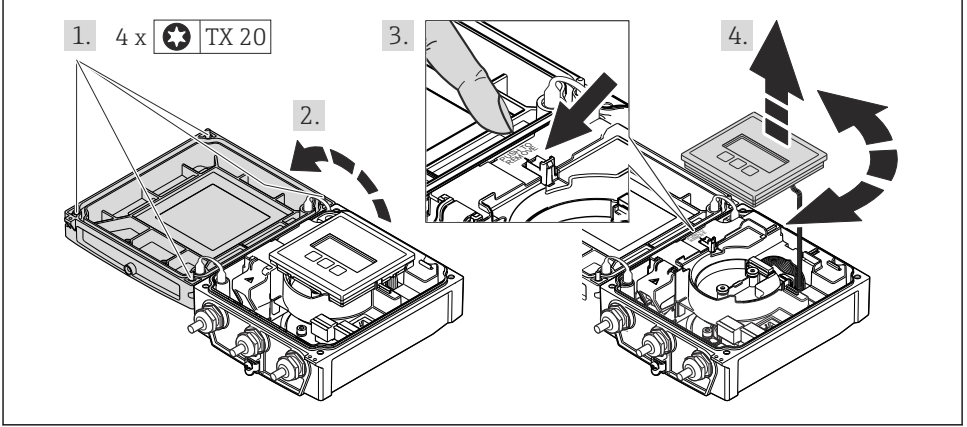

A0021617

## Rimontaggio della custodia del trasmettitore

## **A** AVVERTENZA

## Coppia di serraggio eccessiva applicata alle viti di fissaggio!

Danneggiamento del trasmettitore.

‣ Durante il rimontaggio, serrare le viti di fissaggio in base alla coppia di serraggio indicata:

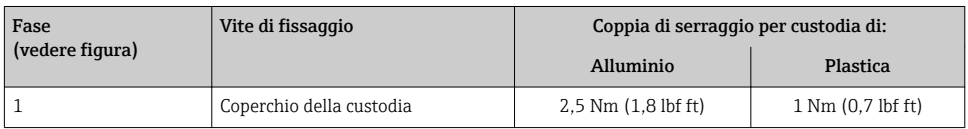

‣ Per rimontare il misuratore, seguire la procedura in ordine inverso.

# 6.3 Verifica finale dell'installazione

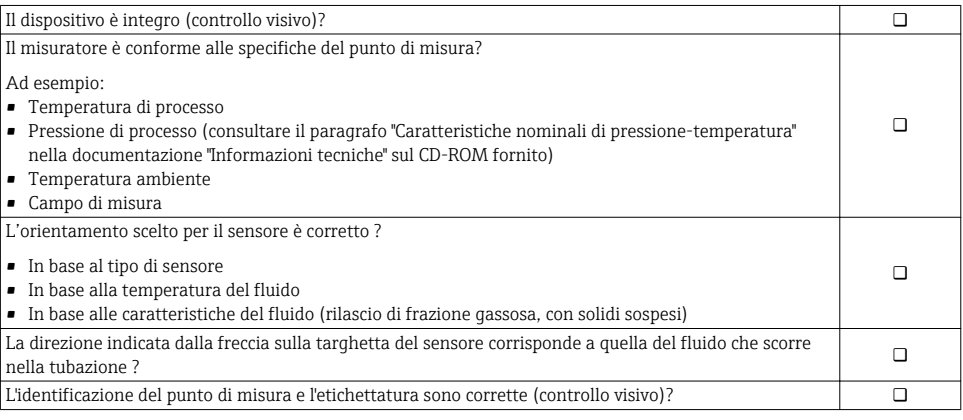

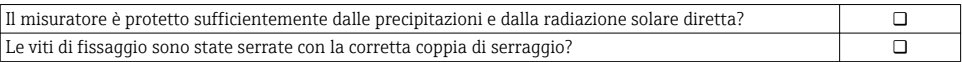

# <span id="page-25-0"></span>7 Collegamento elettrico

Il misuratore non è dotato di un interruttore di protezione interno. Di conseguenza,  $\mathbf{f}$ collegare il misuratore a un sezionatore o a un interruttore di protezione per scollegare facilmente il circuito di alimentazione dalla rete elettrica.

# 7.1 Condizioni di connessione elettrica

## 7.1.1 Utensili richiesti

- Chiave dinamometrica
- Per gli ingressi cavi: usare gli utensili corrispondenti
- Per il coperchio della custodia: cacciavite torx o a testa piatta
- Spellafili
- Quando si usano cavi intrecciati: pinza a crimpare per capicorda

## 7.1.2 Requisiti del cavo di collegamento:

I cavi di collegamento forniti dal cliente devono possedere i seguenti requisiti.

## Sicurezza elettrica

In conformità con le relative normative locali/nazionali.

## Campo di temperatura consentito

- $-40 \degree C (-40 \degree F)$ ...+80  $\degree C (+176 \degree F)$
- Requisito minimo: campo di temperatura del cavo ≥ temperatura ambiente + 20 K

## Cavo di alimentazione

Il cavo di installazione standard è sufficiente.

## Cavo segnali

#### *Uscita in corrente*

- Per 0-20 mA e 4-20 mA: è sufficiente il cavo di installazione standard.
- Per 4-20 mA HART: si consiglia l'uso di un cavo schermato. Attenersi allo schema di messa a terra dell'impianto.

*Uscita impulsi/frequenza/contatto*

Il cavo di installazione standard è sufficiente.

#### *Ingresso di stato*

Il cavo di installazione standard è sufficiente.

## *PROFIBUS DP*

Lo standard IEC 61158 specifica due tipi di cavo (A e B) per la linea del bus, che possono essere utilizzati per qualsiasi velocità di trasmissione. Si consiglia il cavo tipo A.

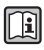

Per informazioni dettagliate sulle specifiche del cavo di collegamento, consultare le Istruzioni di funzionamento del dispositivo.

#### *Modbus RS485*

Lo standard EIA/TIA-485 specifica due tipi di cavo (A e B) per la linea del bus, che possono essere utilizzati per qualsiasi velocità di trasmissione. Si consiglia il cavo tipo A.

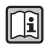

Per informazioni dettagliate sulle specifiche del cavo di collegamento, consultare le Istruzioni di funzionamento del dispositivo.

## *EtherNet/IP*

Lo standard ANSI/TIA/EIA-568 Allegato B.2 indica CAT 5 come categoria minima per un cavo utilizzato per EtherNet/IP. CAT 5e e CAT 6 sono le categorie consigliate.

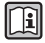

Per maggiori informazioni su pianificazione e installazione di reti EtherNet/IP, consultare la documentazione "Media Planning and Installation Manual. EtherNet/IP" dell'organizzazione ODVA.

## Cavo di collegamento per la versione separata

La versione separata viene collegata mediante un cavo per gli elettrodi e un cavo della corrente della bobina.

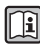

Per informazioni dettagliate sulle specifiche dei cavi di collegamento, consultare le Istruzioni di funzionamento del dispositivo.

## *Funzionamento in zone con forti interferenze elettriche*

La messa a terra è eseguita mediante il morsetto di terra, fornito a questo scopo, all'interno della custodia di connessione. La lunghezza della parte intrecciata e spellata della schermatura del cavo fino al morsetto di terra deve essere ridotta al minimo.

## Diametro del cavo

- Pressacavi forniti:
	- Per cavo standard:  $M20 \times 1.5$  con cavo  $\phi$ 6...12 mm (0,24...0,47 in)
	- Per cavo rinforzato:  $M20 \times 1.5$  con cavo  $\phi$ 9.5...16 mm (0.37...0.63 in)
- Morsetti a molla (a innesto) per sezioni del filo 0,5…2,5 mm2 (20…14 AWG)

#### 7.1.3 Assegnazione dei morsetti

#### **Trasmettitore**

*Tensione di alimentazione*

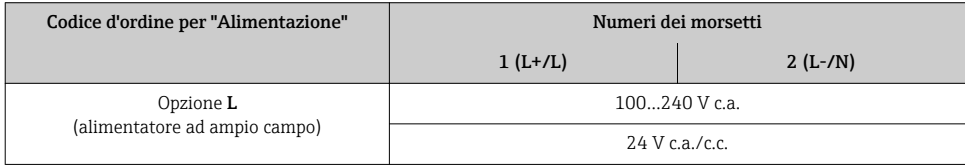

<span id="page-27-0"></span>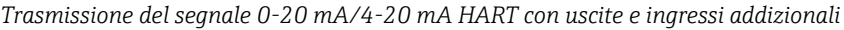

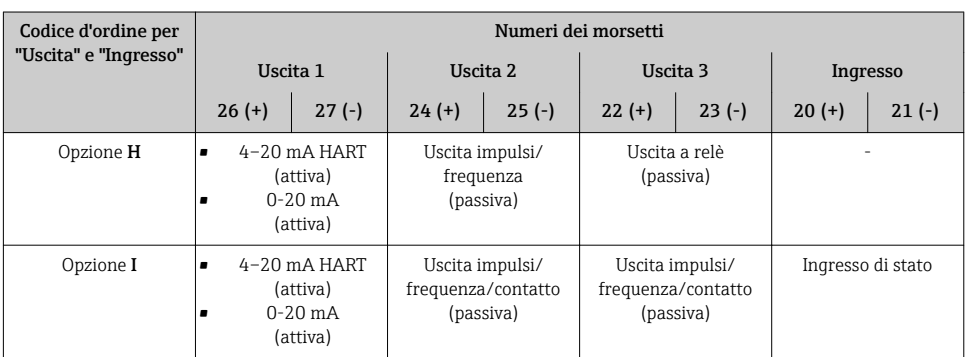

# *Trasmissione del segnale PROFIBUS DP*

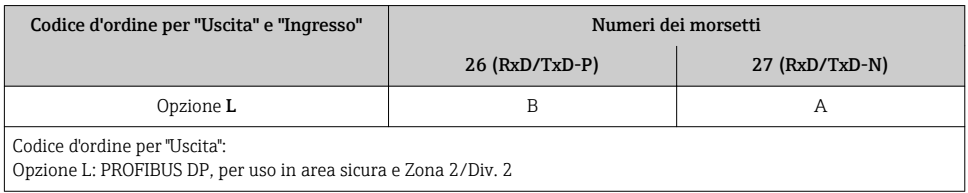

# *Trasmissione del segnale Modbus RS485*

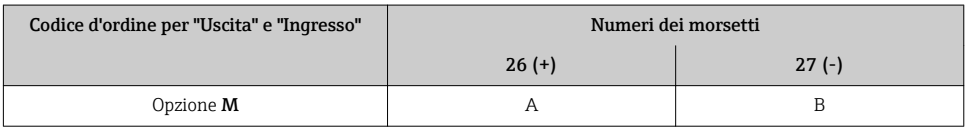

# *Trasmissione del segnale EtherNet/IP*

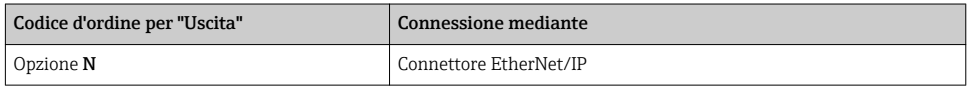

## Versione separata

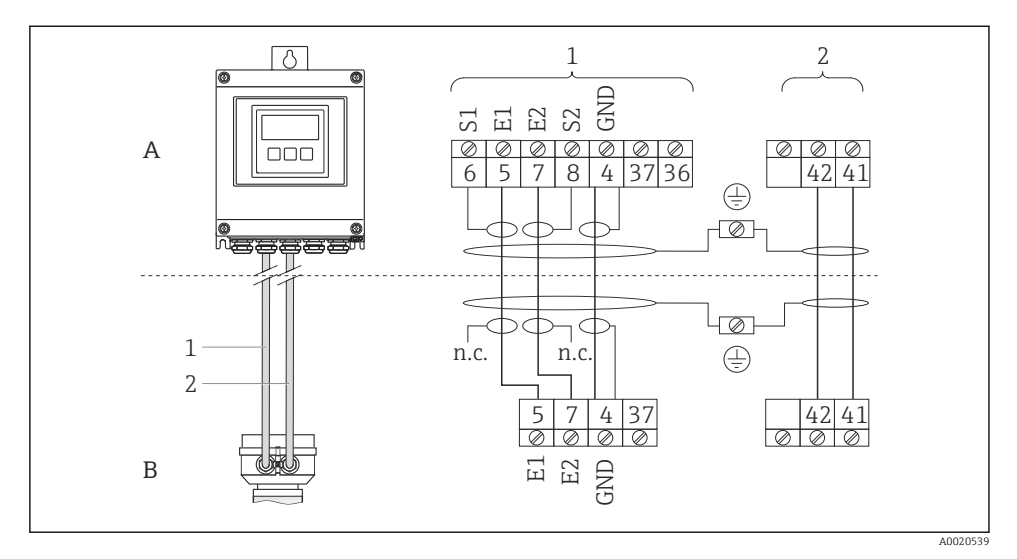

 *7 Assegnazione dei morsetti per la versione separata*

- *A Custodia da parete del trasmettitore*
- *B Custodia di connessione del sensore*
- *1 Cavo per gli elettrodi*
- *2 Cavo della corrente della bobina*
- *n.c. Schermature dei cavi isolate, non collegate*

*N. morsetto e colori dei cavi: 6/5 = marrone; 7/8 = bianco; 4 = verde*

#### 7.1.4 Assegnazione dei pin e connettore del dispositivo

#### EtherNet/IP

*Connettore del dispositivo per la trasmissione del segnale (lato del dispositivo)*

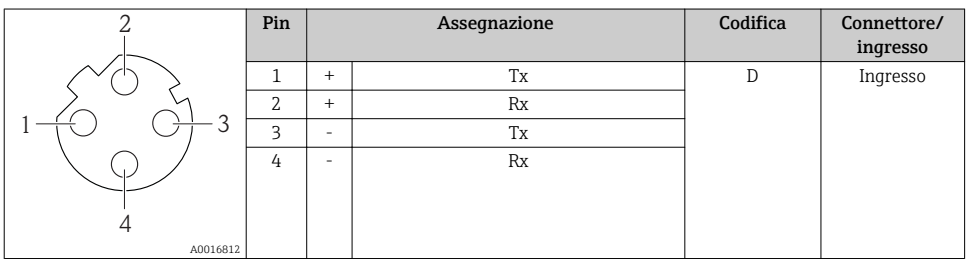

## 7.1.5 Schermatura e messa a terra

## Modbus

I criteri di schermatura e messa a terra devono essere conformi rispetto a:

- Compatibilità elettromagnetica (EMC)
- Protezione antideflagrante
- Attrezzature per la protezione del personale
- Norme di installazione e direttive locali
- Rispettare le specifiche del cavo  $\rightarrow$   $\blacksquare$  26.
- La lunghezza della parte intrecciata e spellata della schermatura del cavo fino al morsetto di terra deve essere ridotta al minimo.
- Schermatura del cavo senza saldature.

## *Messa a terra della schermatura del cavo*

Per rispettare i requisiti EMC:

- Garantire che la schermatura del cavo sia connessa in diversi punti alla linea del collegamento di equipotenzialità.
- Collegare tutti i morsetti di terra locali alla linea del collegamento di equipotenzialità.

## **AVVISO**

# Nei sistemi senza collegamento di equipotenzialità, la messa a terra in più punti della schermatura del cavo causa correnti di equalizzazione della frequenza di rete!

Danni alla schermatura del cavo del bus.

‣ La schermatura del cavo del bus deve essere collegata da un'estremità alla messa terra locale o a quella di protezione.

## PROFIBUS DP

La compatibilità elettromagnetica (EMC) ottimale del sistema del bus di campo può essere ottenuta solo se i componenti del sistema e, soprattutto, le linee sono schermati e la copertura della schermatura è la più completa ed estesa possibile. Una copertura schermante del 90% è ideale.

- Per garantire una protezione EMC ottimale, la schermatura deve essere collegata alla messa a terra di riferimento nel maggior numero di punti possibile.
- Tuttavia, per la protezione dal rischio di esplosione, la messa a terra dovrebbe essere evitata.

Per rispettare entrambi i requisiti, il sistema del bus di campo consente tre diversi tipi di schermatura:

- Schermatura a tutte e due le estremità.
- Schermatura a una sola estremità sul lato di alimentazione, con un condensatore di terminazione sul dispositivo da campo.
- Schermatura a una sola estremità sul lato di alimentazione.

L'esperienza insegna che i risultati migliori, con riferimento alla comparabilità elettromagnetica, si ottengono quasi sempre nelle installazioni con schermatura solo sul lato di alimentazione (senza condensatore di terminazione sul dispositivo da campo). Si devono prevedere accorgimenti adeguati per il cablaggio dell'ingresso così da consentire un funzionamento senza restrizioni nel caso di interferenze EMC. Questi accorgimenti sono stati considerati per questo dispositivo. Nel caso di variabili di disturbo è garantito quindi il funzionamento secondo NAMUR NE21.

Dove applicabile, rispettare le norme e le direttive di installazione locali!

In presenza di forti differenze di potenziale tra i singoli punti di messa a terra, collegare solo un punto della schermatura direttamente alla messa a terra di riferimento. Di conseguenza, nei sistemi senza equalizzazione del potenziale, la schermatura del cavo dei sistemi di bus di campo deve essere collegata alla terra solo su un lato, ad es. sull'alimentatore del bus di campo o sulle barriere di sicurezza.

## AVVISO

Nei sistemi senza collegamento di equipotenzialità, la messa a terra in più punti della schermatura del cavo causa correnti di equalizzazione della frequenza di rete! Danni alla schermatura del cavo del bus.

‣ La schermatura del cavo del bus deve essere collegata da un'estremità alla messa terra locale o a quella di protezione. Isolare la schermatura non collegata.

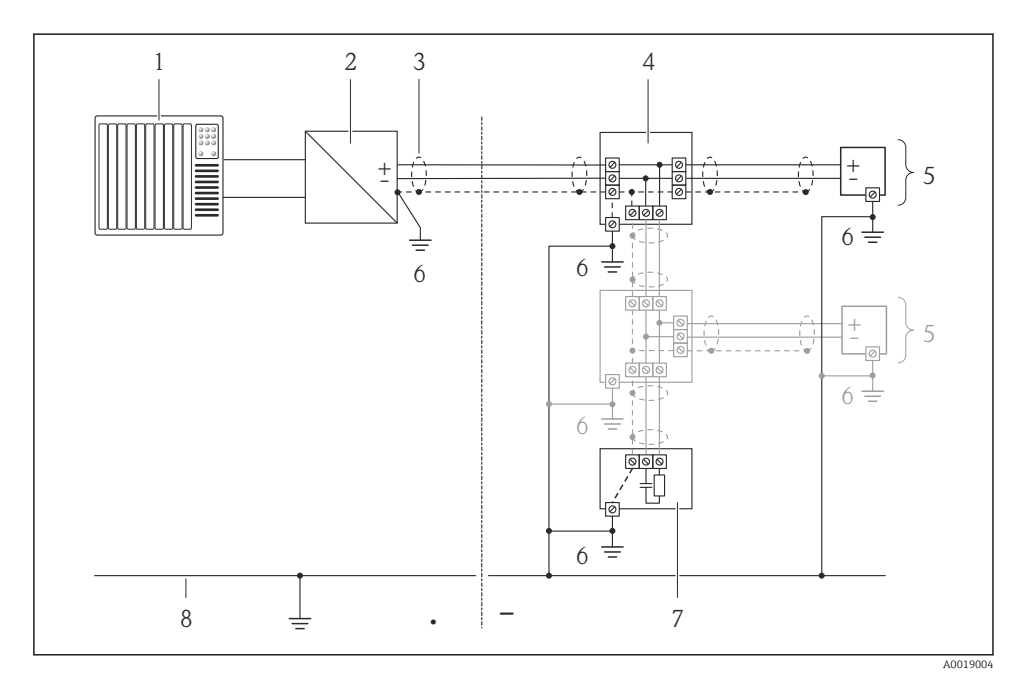

- *1 Controllore (ad es. PLC)*
- *2 Accoppiatore di segmento PROFIBUS DP/PA*
- *3 Schermatura del cavo*
- *4 T-box*
- *5 Misuratore*
- *6 Messa a terra locale*
- *7 Terminazione bus*
- *8 Linea del collegamento di equipotenzialità*

## 7.1.6 Preparazione del misuratore

- 1. Se presente, rimuovere il tappo cieco.
- 2. Se il misuratore è fornito con i pressacavi: Rispettare le specifiche del cavo  $\rightarrow \Box$  26.

## 7.1.7 Preparazione del cavo di collegamento per la versione separata

Per la terminazione del cavo di collegamento, considerare con attenzione i seguenti punti:

- Nel caso di cavi degli elettrodi, verificare che i capicorda non tocchino le schermature dei conduttori sul lato del sensore. Distanza minima = 1 mm (eccetto: cavo verde "GND")
- Nel caso di cavo della corrente della bobina, isolare un conduttore del cavo a tre conduttori fino all'irrobustimento del cavo. Due conduttori sono sufficienti per la connessione.
- Montare i capicorda sui conduttori a fili sottili.

#### *Trasmettitore*

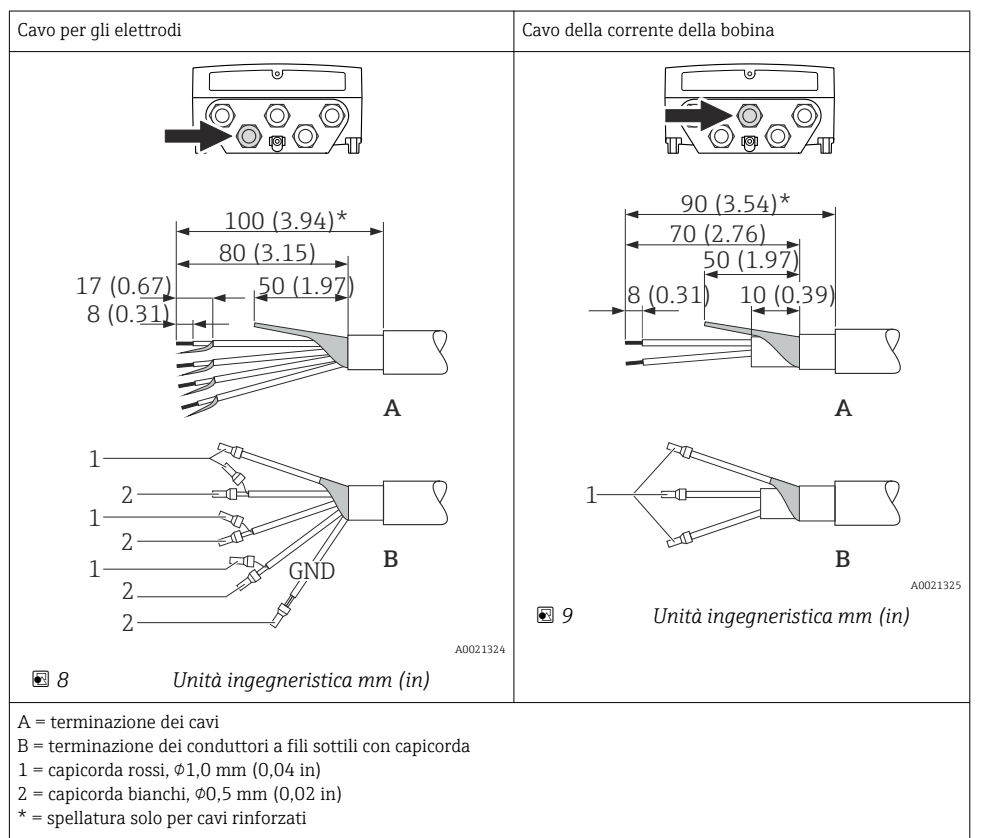

#### <span id="page-32-0"></span>*Sensore*

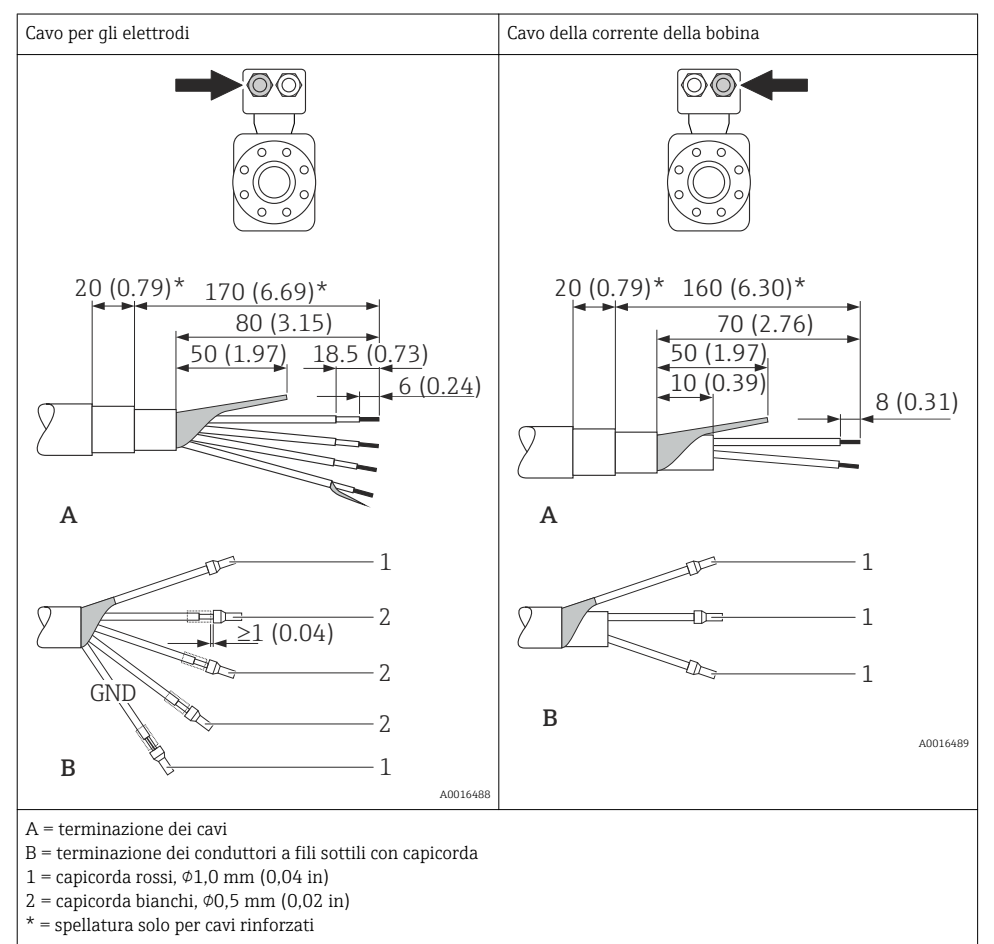

# 7.2 Connessione del misuratore

# **A** AVVERTENZA

#### Rischio di scosse elettriche! I componenti conducono tensioni pericolose!

- ‣ Far eseguire le operazioni di collegamento solo da specialisti adeguatamente addestrati.
- ‣ Attenersi alle normative e ai codici di installazione federali/nazionali applicabili.
- ‣ Attenersi alle norme di sicurezza vigenti presso il luogo di lavoro.
- ‣ Attenersi allo schema di messa a terra dell'impianto.
- ‣ Non montare o cablare il misuratore se è collegato alla tensione di alimentazione.
- ‣ Prima di fornire la tensione di alimentazione, collegare la messa a terra di protezione al misuratore.

## 7.2.1 Connessione della versione separata

## **A** AVVERTENZA

## Rischio di danni ai componenti elettronici

- ‣ Messa a terra della versione separata: effettuare un collegamento di equipotenzialità tra sensore e trasmettitore.
- ‣ Il sensore può essere collegato solo al trasmettitore con il medesimo numero di serie.
- ‣ Mettere a terra la custodia di connessione del sensore mediante il morsetto a vite esterno.

Per la versione separata, si consiglia la seguente procedura (rispettando la sequenza indicata):

- 1. Montare il sensore e il trasmettitore.
- 2. Collegare il cavo di collegamento.
- 3. Collegare il trasmettitore.

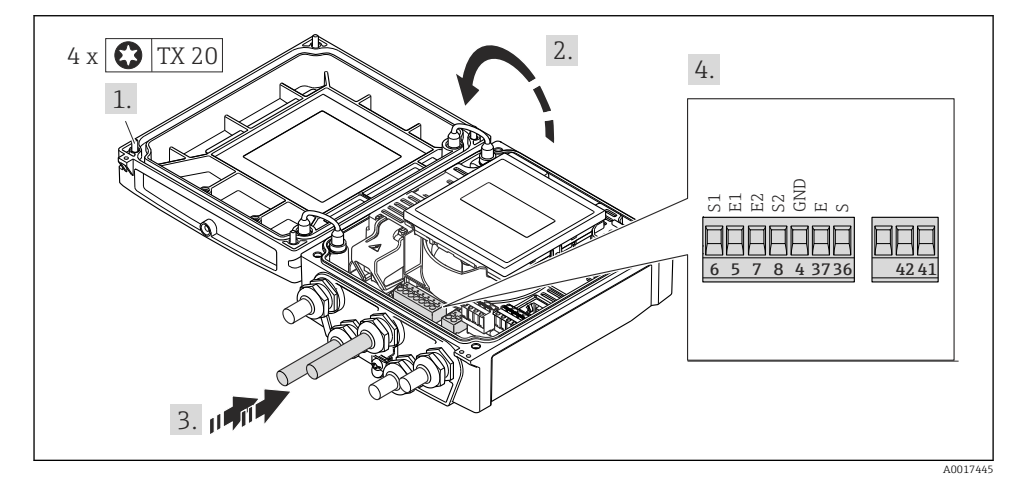

 *10 Trasmettitore: modulo dell'elettronica principale con morsetti*

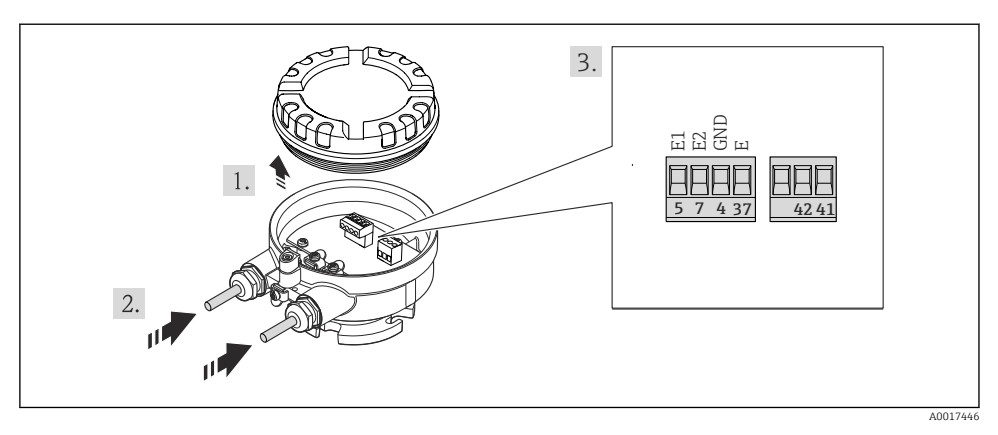

 *11 Sensore: modulo di connessione*

#### 7.2.2 Connessione del trasmettitore

## **A**AVVERTENZA

## Grado di protezione della custodia compromesso a causa di insufficiente tenuta della custodia.

‣ Serrare la vite senza usare lubrificanti. Le filettature sul coperchio sono rivestite di lubrificante a secco.

*Coppie di serraggio per custodia in plastica*

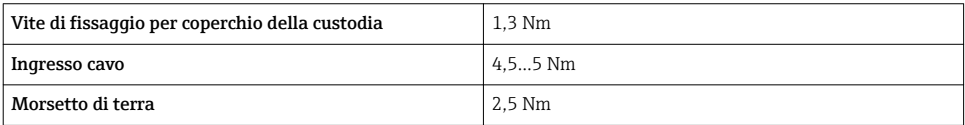

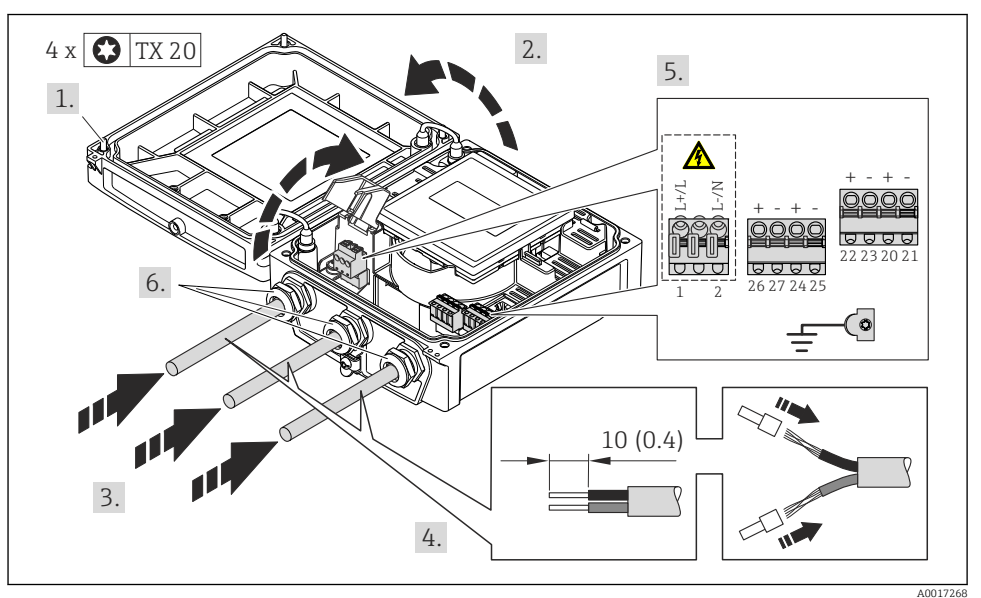

Connessione tensione di alimentazione, 0-20 mA/4-20 mA HART e uscite e ingressi addizionali

‣ Collegare il cavo in base all'assegnazione dei morsetti [→ 28.](#page-27-0) Per la tensione di alimentazione: aprire il coperchio di protezione dalle scosse elettriche.

In caso di comunicazione HART: rispettare i criteri di messa a terra dell'impianto per la connessione della schermatura del cavo al morsetto di terra.

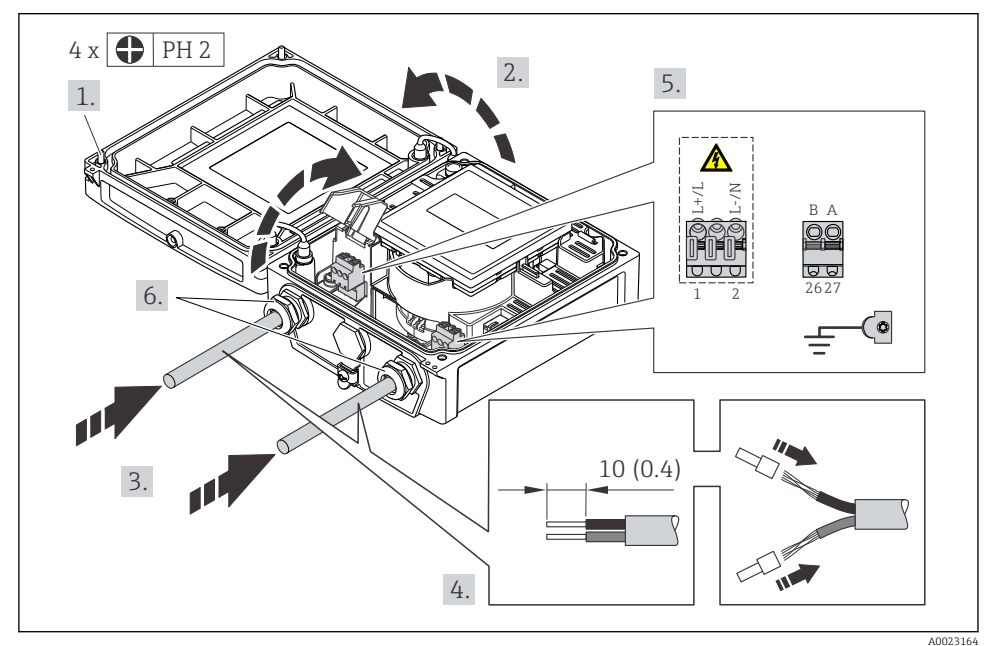

## Connessione della tensione di alimentazione e PROFIBUS DP

‣ Collegare il cavo in base all'assegnazione dei morsetti [→ 28.](#page-27-0) Per la tensione di alimentazione: aprire il coperchio di protezione dalle scosse elettriche.

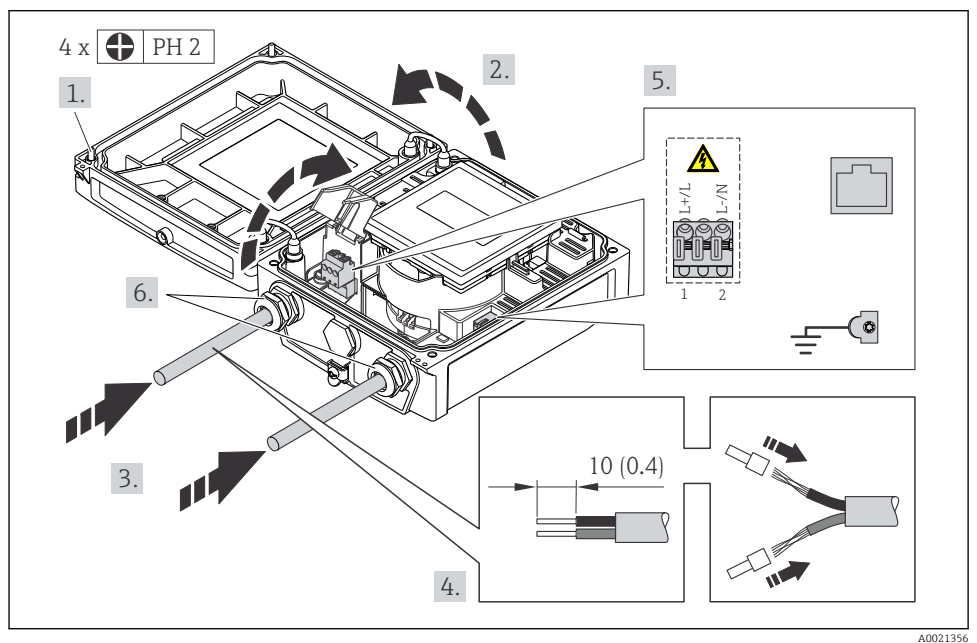

# <span id="page-37-0"></span>Connessione della tensione di alimentazione ed EtherNet/IP

► Collegare il cavo in base all'assegnazione dei morsetti  $\rightarrow \cong 28$ . Per la tensione di alimentazione: aprire il coperchio di protezione dalle scosse elettriche.

# 7.2.3 Garantire l'equalizzazione del potenziale

# **AATTENZIONE**

# Un elettrodo danneggiato può causare il guasto completo del dispositivo!

- ‣ Verificare che fluido e sensore abbiano il medesimo potenziale elettrico.
- ‣ Considerare con attenzione lo schema di messa a terra interno dell'azienda.
- ‣ Valutare attentamente il materiale del tubo o la messa a terra.

# Esempi di connessione per applicazioni standard

## *Tubo in metallo, collegato alla messa a terra*

Questo metodo di connessione vale anche:

- Per tubi in plastica
- Per tubi con rivestimento isolante

<span id="page-38-0"></span>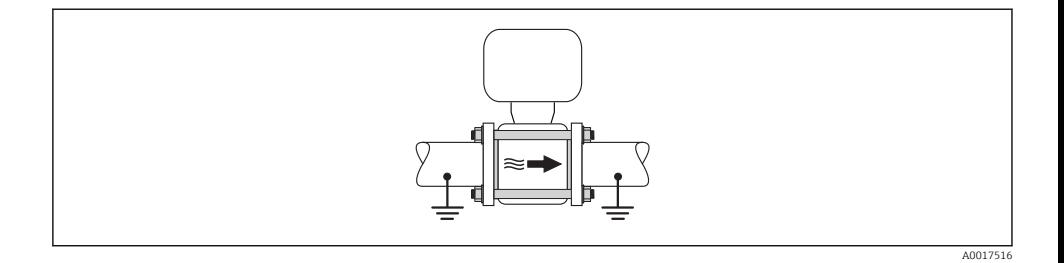

#### Esempio di connessione in applicazioni speciali

Per informazioni dettagliate sui casi speciali, consultare le Istruzioni di funzionamento del dispositivo.

- Tubo in metallo non rivestito e non collegato a terra
- Tubo in plastica o tubo con rivestimento isolante
- Tubo con unità di protezione catodica

# 7.3 Impostazioni hardware

### 7.3.1 Impostazione dell'indirizzo del dispositivo

#### EtherNet/IP

L'indirizzo IP del misuratore può essere configurato per la rete mediante i DIP switch.

*Indirizzamento dei dati*

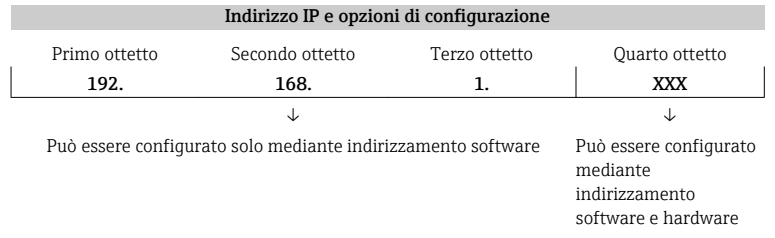

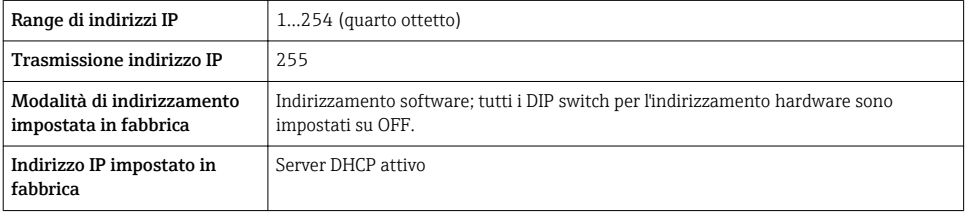

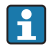

Per l'indirizzamento del dispositivo mediante software →  $\triangleq$  57

#### <span id="page-39-0"></span>*Impostazione dell'indirizzo*

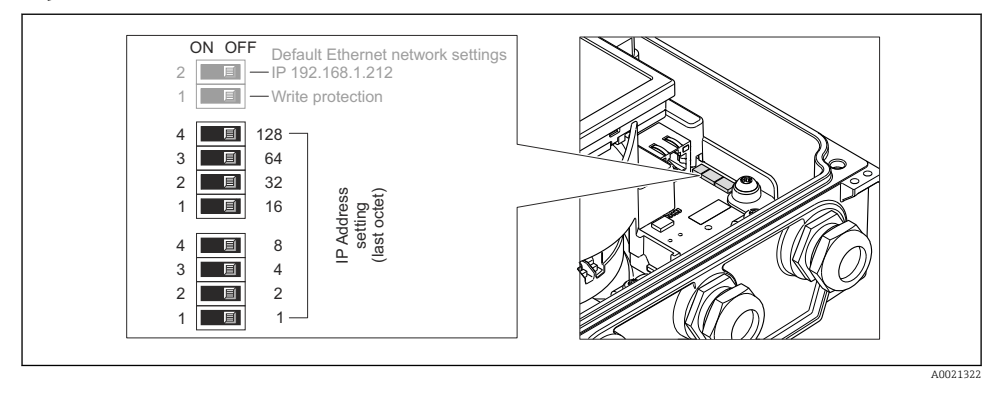

- ‣ Impostare l'indirizzo IP richiesto utilizzando i relativi DIP switch sul modulo dell'elettronica  $I/O$ .
	- ← L'indirizzamento hardware con l'indirizzo IP configurato si attiva dopo 10 s.

## PROFIBUS DP

L'indirizzo deve essere sempre configurato se si utilizza un dispositivo PROFIBUS DP/PA. Il range di indirizzi valido è 1...126. In una rete PROFIBUS DP/PA, ogni indirizzo può essere assegnato solo una volta. Se l'indirizzo non è configurato correttamente, il master non riconosce il dispositivo. Tutti i misuratori sono forniti con l'indirizzo del dispositivo 126 e con il metodo di indirizzamento software.

*Impostazione dell'indirizzo*

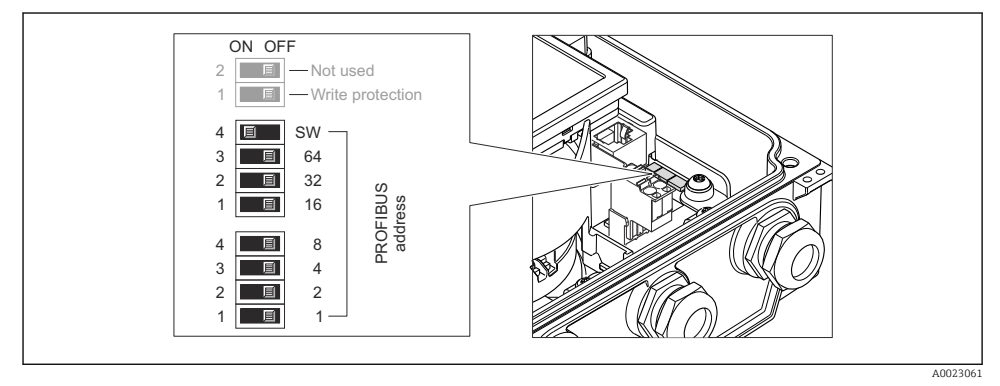

 *12 Indirizzamento mediante DIP switch sul modulo dell'elettronica I/O*

1. Disabilitare l'indirizzamento software (OFF) mediante il DIP switch 4 superiore (SW).

- 2. Impostare l'indirizzo del dispositivo richiesto mediante i corrispondenti DIP switch.
	- Esempio →  $\Box$  12,  $\Box$  40: 1 + 16 + 32 = indirizzo del dispositivo 49 Il dispositivo richiede un riavvio dopo 10 s. Eseguito il riavvio, l'indirizzamento hardware è abilitato con l'indirizzo IP configurato.

## 7.3.2 Attivazione del resistore di terminazione

## PROFIBUS DP

Per evitare trasmissioni e comunicazioni non corrette, causate da differenze di impedenza, terminare il cavo PROFIBUS DP correttamente all'inizio e alla fine del segmento del bus.

- Se il dispositivo funziona con una velocità di trasmissione di 1,5 MBaud o inferiore: per l'ultimo trasmettitore del bus, terminare mediante DIP switch 2 (terminazione del bus) e DIP switch 1 e 3 (polarizzazione del bus). Impostazione: ON – ON – ON  $\rightarrow \square$  13,  $\square$  41.
- Per velocità di trasmissione > 1,5 MBaud: a causa del carico capacitivo dell'utente e delle riflessioni di linea risultanti, garantire che sia utilizzata una terminazione bus esterna.

In genere si consiglia di utilizzare una terminazione bus esterna, poiché l'intero segmento potrebbe interrompersi se un dispositivo terminato internamente è difettoso.

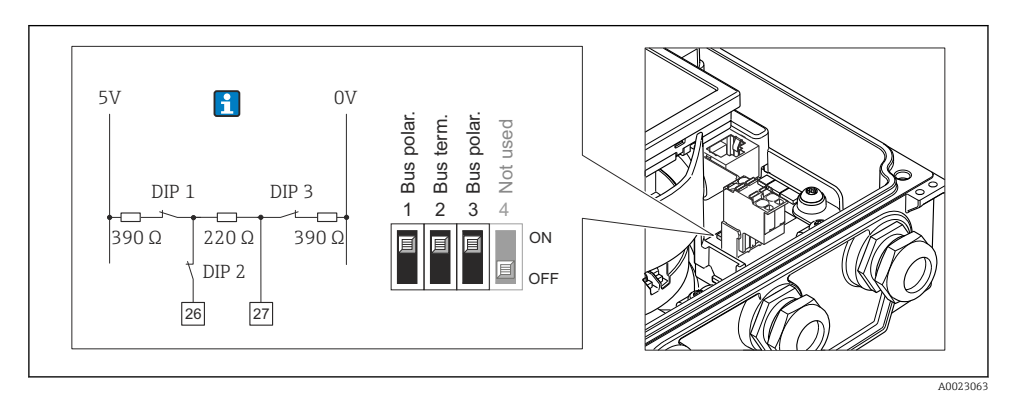

 *13 Terminazione mediante DIP switch sul modulo dell'elettronica I/O (per velocità di trasmissione < 1,5 MBaud)*

## Modbus RS485

Per evitare trasmissioni e comunicazioni non corrette, causate da differenze di impedenza, terminare il cavo Modbus RS485 correttamente all'inizio e alla fine del segmento del bus.

<span id="page-41-0"></span>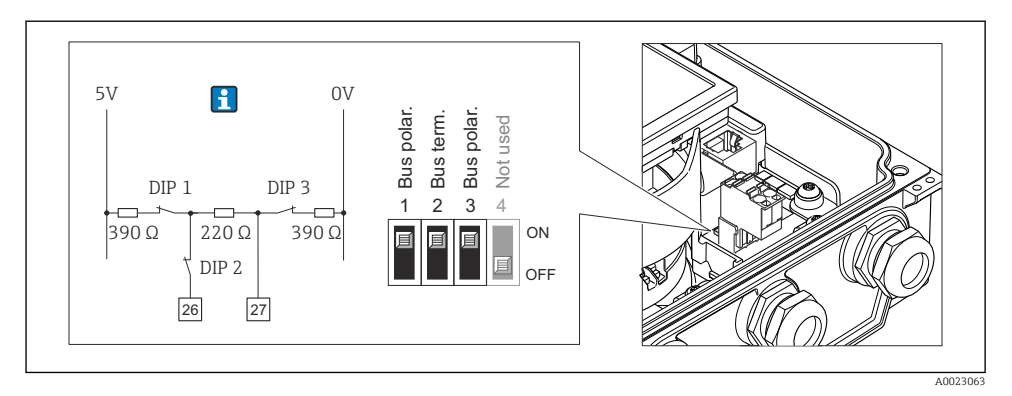

 *14 Il resistore di terminazione può essere attivato mediante DIP switch sul modulo dell'elettronica principale*

# 7.4 Garantire il grado di protezione

## 7.4.1 Classe di protezione IP66/67, custodia Type 4X

Il misuratore è conforme a tutti i requisiti del grado di protezione IP66/67, custodia tipo 4X.

Terminato il collegamento elettrico, attenersi alla seguente procedura per garantire il grado di protezione IP66/IP67, custodia tipo 4X:

- 1. Controllare che le tenute della custodia siano pulite e inserite correttamente. Se necessario, asciugare, pulire o sostituire le guarnizioni.
- 2. Serrare tutte le viti della custodia e avvitare i coperchi.
- 3. Serrare saldamente i pressacavi.
- 4. Per evitare che l'umidità penetri nell'ingresso cavo, stendere il cavo in modo che formi un'ansa verso il basso prima dell'ingresso cavo ("trappola per l'acqua").

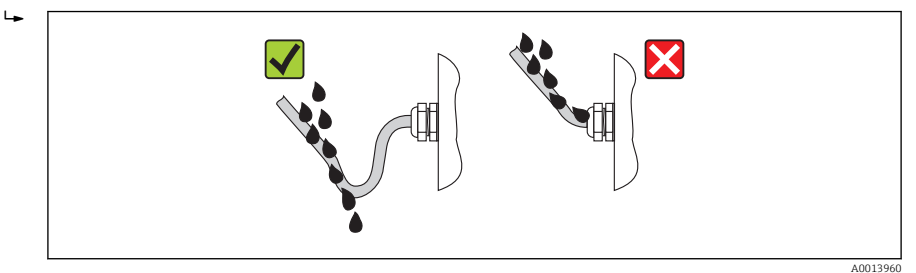

5. Inserire dei tappi ciechi negli ingressi cavi non utilizzati.

# 7.5 Verifica finale delle connessioni

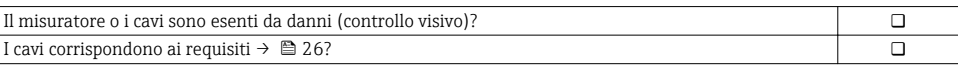

<span id="page-42-0"></span>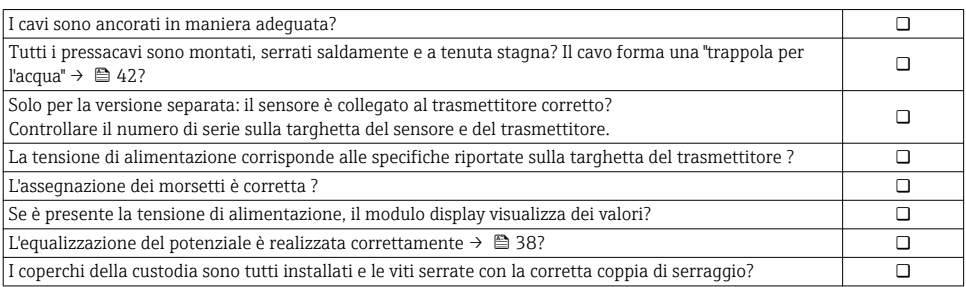

# 8 Opzioni operative

# 8.1 Struttura e funzione del menu operativo

## 8.1.1 Struttura del menu operativo

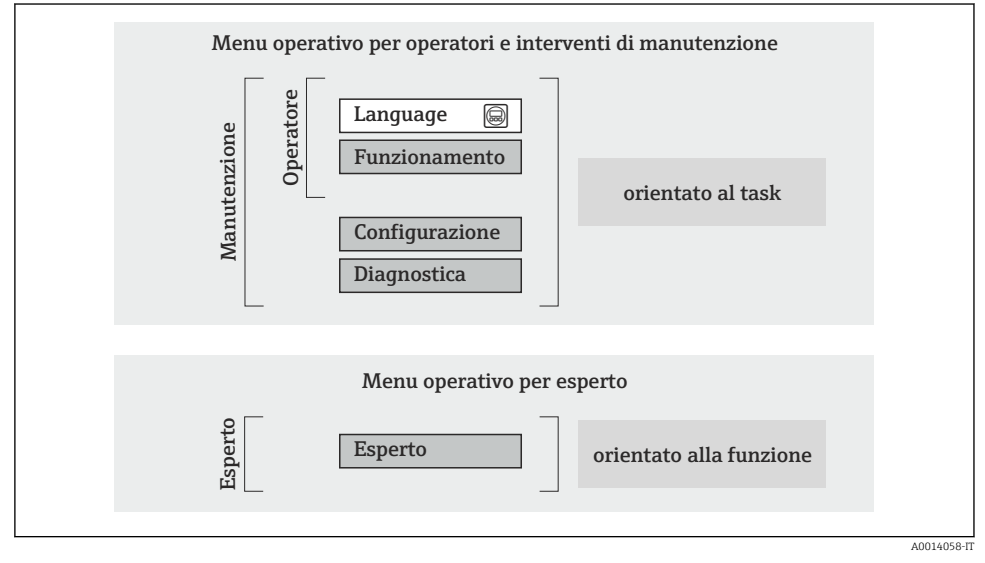

 *15 Struttura schematica del menu operativo*

## 8.1.2 Filosofia operativa

I singoli elementi del menu operativo sono assegnati a determinati ruoli utente (operatore, addetto alla manutenzione, ecc.). Ogni ruolo utente contiene operazioni tipiche all'interno del ciclo di vita del dispositivo.

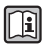

Per informazioni dettagliate sulla filosofia operativa, consultare le Istruzioni di funzionamento del dispositivo.

# <span id="page-44-0"></span>8.2 Accesso al menu operativo tramite display locale

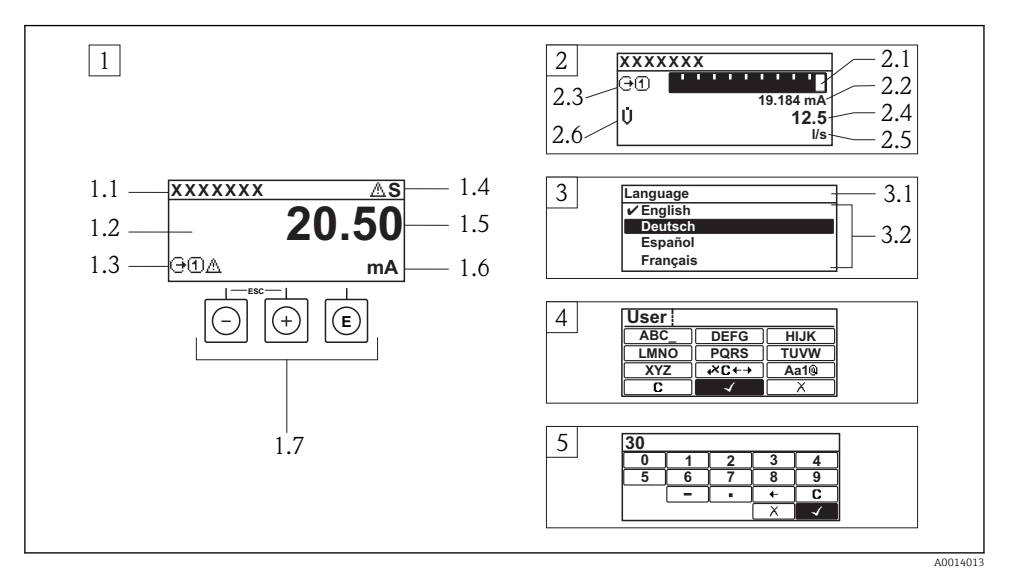

- *1 Visualizzazione operativa con il valore misurato indicato come "1 val.Car.Gran." (esempio)*
- *1.1 Tag del dispositivo*
- *1.2 Area di visualizzazione per i valori misurati (a 4 righe)*
- *1.3 Simboli esplicativi per il valore misurato: tipo di valore misurato, numero del canale di misura, simbolo per il comportamento diagnostico*
- *1.4 Area di stato*
- *1.5 Valore misurato*
- *1.6 Unità per il valore misurato*
- *1.7 Elementi operativi*
- *2 Visualizzazione operativa con valore misurato indicato come "1 bargraph + 1 valore" (esempio)*
- *2.1 Visualizzazione del bargraph per il valore misurato 1*
- *2.2 Valore misurato 1 con unità ingegneristica*
- *2.3 Simboli esplicativi per il valore misurato 1: tipo di valore misurato, numero del canale di misura*
- *2.4 Valore misurato 2*
- *2.5 Unità per il valore misurato 2*
- *2.6 Simboli esplicativi per il valore misurato 2: tipo di valore misurato, numero del canale di misura 3 Visualizzazione della navigazione: picklist per un parametro*
- *3.1 Percorso di navigazione e area di stato*
- 3.2 Area di visualizzazione per la navigazione: *videntifica il valore del parametro attuale*
- *4 Visualizzazione di modifica: editor di testo con maschera di immissione*
- *5 Visualizzazione di modifica: editor numerico con maschera di immissione*

## 8.2.1 Display operativo

## Area di stato

I seguenti simboli appaiono in alto a destra nell'area di stato della visualizzazione operativa:

- Segnali di stato
	- $-$  **F**: quasto
	- C: verifica funzionale
	- S: fuori specifica
	- M: richiesta manutenzione
- Comportamento diagnostico
	- $\odot$  : allarme
	- $\wedge$ : avviso
- $\bullet$   $\hat{H}$ : blocco (il dispositivo è protetto con un blocco hardware)
- $\bullet$ : comunicazione (la comunicazione è attiva mediante funzionamento a distanza)

## Area di visualizzazione

- Variabili misurate (in base alla versione del dispositivo), p. es.:
	- $\dot{\mathbf{u}}$ : portata volumetrica
	- $\dot{\mathsf{m}}$ : portata massica
	- $\mathbf{D}$ : densità
	- G: conducibilità
	- **1**: temperatura
- $\bullet$   $\Sigma$ : totalizzatore (il numero del canale di misura indica quale totalizzatore è visualizzato)
- $\bullet$ : uscita (il numero del canale di misura indica quale uscita è visualizzata)
- $\rightarrow$ : ingresso
- : numero del canale di misura (se è presente più di un canale per il medesimo tipo di variabile misurata)
- Comportamento diagnostico (per un evento diagnostico relativo alla variabile misurata visualizzata)
	- $\odot$  : allarme
	- $\wedge$ : avviso

## 8.2.2 Visualizzazione della navigazione

#### Area di stato

Quanto segue è visualizzato nell'area di stato della finestra di navigazione, nell'angolo in alto a destra:

- Del sottomenu
	- Il codice per l'accesso diretto al parametro che si vuole esplorare (ad es. 0022-1)
	- Se è presente un evento di diagnostica, il comportamento diagnostico e il segnale di stato
- Nella procedura guidata

Se è presente un evento di diagnostica, il comportamento diagnostico e il segnale di stato

## Area di visualizzazione

- Icone dei menu
	- $\mathbb{R}$ : operatività
	- $\bigstar$  : configurazione
	- $Q$ : diagnostica
	- $\mathbb{R}^{\mathbb{C}}$ : Esperto
- $\blacktriangleright$ : sottomenu
- **b**: procedure quidate
- $\mathcal{Q}$ : parametri all'interno di una procedura guidata
- · **fi**: parametro bloccato

## 8.2.3 Visualizzazione modifica

## Maschera di immissione

## *Simboli operativi nell'editor numerico*

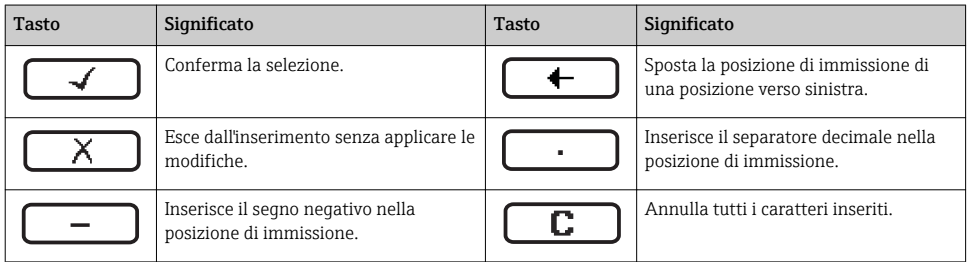

## *Simboli operativi nell'editor di testo*

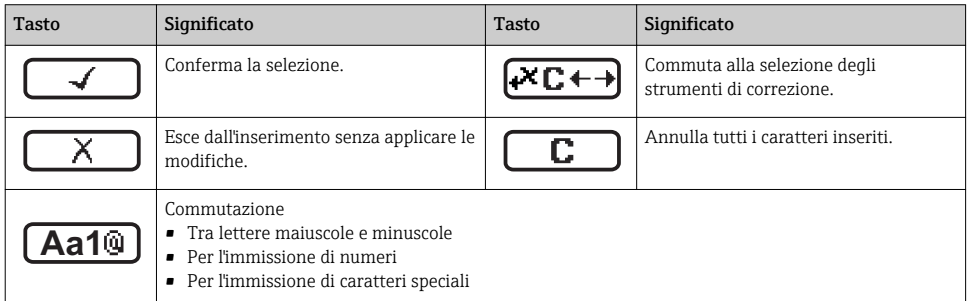

## *Simboli di correzione in*

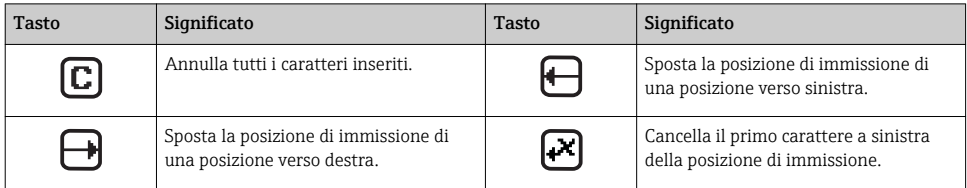

## 8.2.4 Elementi operativi

#### Tasti e significato

#### Tasto meno

- *In un menu, sottomenu:* sposta verso l'alto la barra di selezione all'interno di un elenco di opzioni.
- *In una procedura guidata:* conferma il valore del parametro e ritorna al parametro precedente.
- *In un editor di testo e numerico:* sposta verso sinistra (indietro) la barra di selezione in una schermata di inserimento dati.

#### Tasto più

- *In un menu, sottomenu:* sposta verso il basso la barra di selezione all'interno di un elenco di opzioni.
- *In una procedura guidata:* conferma il valore del parametro e passa al parametro successivo.
- *In un editor di testo e numerico:* sposta verso destra (avanti) la barra di selezione in una schermata di inserimento dati.

#### **Tasto Enter**

*Per la visualizzazione operativa*

- Premendo brevemente il tasto si apre il menu operativo.
- Premendo il tasto per 2 s si apre il menu di scelta rapida.

*In un menu, sottomenu*

- Premendo brevemente il tasto:
	- Apre il menu, il sottomenu o il parametro selezionato.
	- Avvia la procedura guidata.
	- Se è aperto, si chiude il testo di istruzioni del parametro.
- Pressione di un tasto per 2 s per un parametro: se presente, apre il testo di istruzioni per la funzione del parametro.

*In una procedura guidata:* apre la visualizzazione per la modifica del parametro.

*In un editor di testo e numerico:*

- Premendo brevemente il tasto:
	- Apre il gruppo selezionato.
	- Esegue l'azione selezionata.
- Premendo il tasto per 2 s conferma il valore del parametro modificato.

#### $\circledR$ + $\circledR$  Combinazione di tasti Escape (premere i tasti contemporaneamente)

*In un menu, sottomenu*

- Premendo brevemente il tasto:
	- Esce dal livello attuale e accede al successivo livello superiore del menu.
	- Se è aperto, si chiude il testo di istruzioni del parametro.
- Premendo il tasto per 2 s per il parametro: si ritorna alla visualizzazione operativa ("posizione HOME").

*In una procedura guidata:* chiude la procedura guidata e permette di accedere al successivo livello superiore del menu. *In un editor di testo e numerico:* chiude l'editor di testo o numerico senza applicare le modifiche.

#### $\Box$  Combinazione dei tasti meno/Enter (premere i tasti contemporaneamente)

Riduce il contrasto (impostazione più luminosa).

#### $\circledR$  +  $\circledR$  Combinazione dei tasti più/Enter (premere i tasti contemporaneamente)

Aumenta il contrasto (impostazione più scura).

#### $\textcircled{=} \pm \textcircled{=} \text{ }$  Combinazione dei tasti meno/più/Enter (premere i tasti contemporaneamente)

*Per la visualizzazione operativa:* abilita o disabilita il blocco tastiera (solo modulo display SD02).

## <span id="page-48-0"></span>8.2.5 Approfondimenti

Per ulteriori informazioni sui seguenti argomenti, consultare le Istruzioni di funzionamento del dispositivo

- Richiamo del testo di istruzioni
- Ruoli utente e autorizzazioni di accesso correlate
- Disattivazione della protezione scrittura tramite codice di accesso
- Abilitazione e disabilitazione del blocco tastiera

# 8.3 Accesso al menu operativo mediante web browser

#### 8.3.1 Campo di funzioni

Grazie al web server integrato, il dispositivo può essere controllato e configurato mediante un web browser. La struttura del menu operativo corrisponde a quella del display locale.

## 8.3.2 Prerequisiti

#### *Hardware*

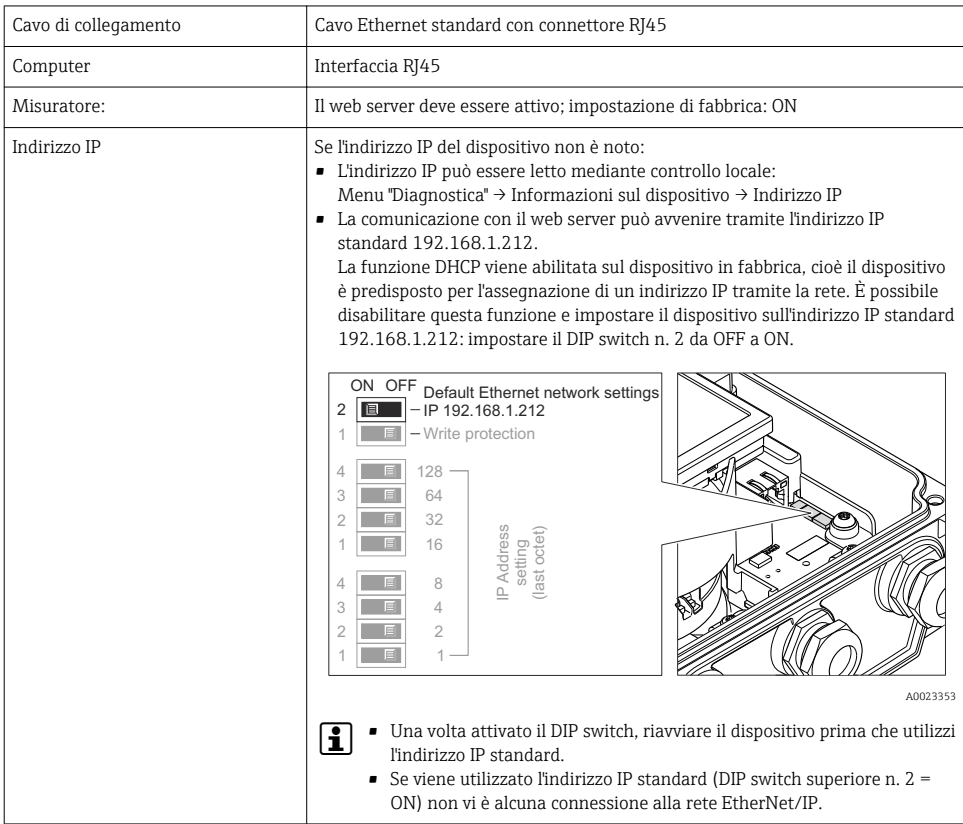

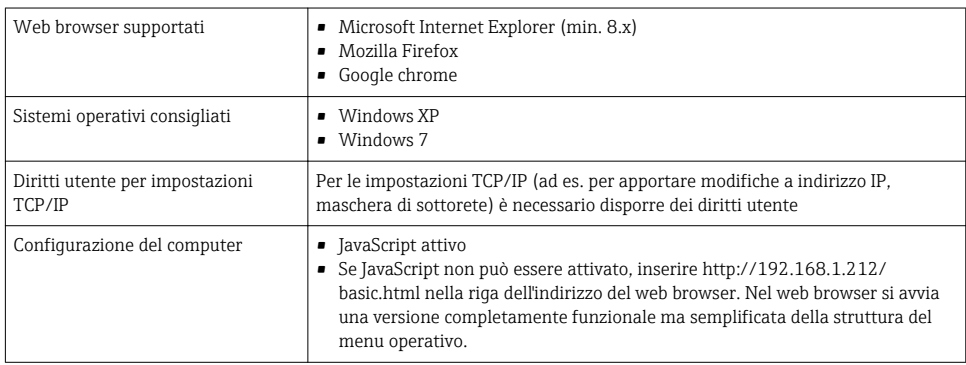

## *Software del computer*

## 8.3.3 Stabilire una connessione

#### Configurazione del protocollo Internet del computer

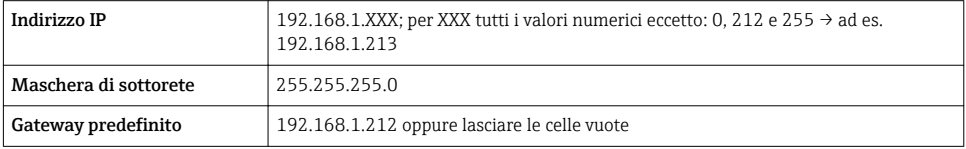

- 1. Attivare il misuratore e collegarlo al computer mediante il cavo .
- 2. Se non si utilizza una seconda scheda di rete: chiudere tutte le applicazioni sul notebook oppure tutte le applicazioni che richiedono Internet o la rete, come e-mail, applicazioni SAP, Internet o Windows Explorer - chiudere cioè tutti i browser Internet aperti.
- 3. Configurare le caratteristiche del protocollo Internet (TCP/IP) come definito nella tabella sopra.

#### Avviare il web browser

- 1. Inserire l'indirizzo IP del web server nella riga dell'indirizzo del web browser: 192.168.1.212
- 2. Se l'indirizzo IP del misuratore è noto, inserire l'indirizzo del dispositivo definito nella riga dell'indirizzo del web browser. Se non è noto, leggere l'indirizzo IP mediante controllo locale (Menu "Diagnostica" → Informazioni sul dispositivo → Indirizzo IP) oppure impostare il DIP switch superiore n. 2 su ON, riavviare il dispositivo e inserire l'indirizzo IP standard 192.168.1.212 →  $\triangleq$  49.

Si apre la pagina di accesso.

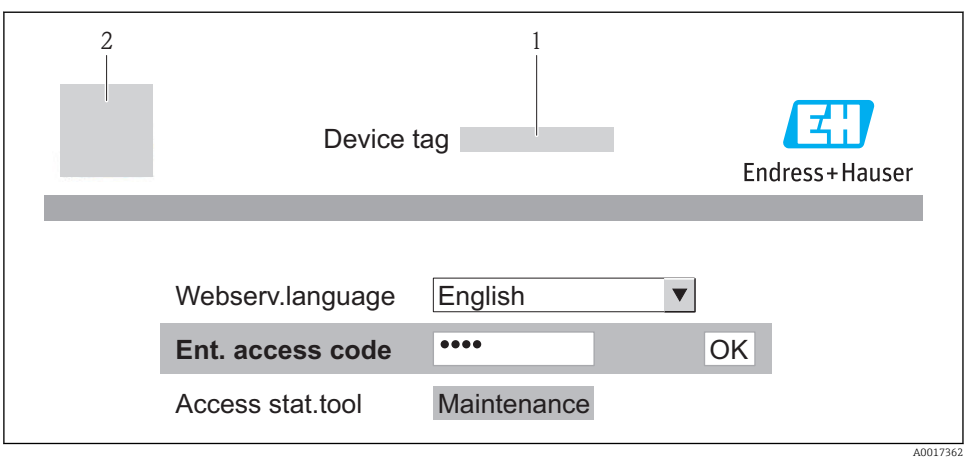

- *1 Tag del dispositivo*
- *2 Immagine del dispositivo*

## 8.3.4 Accesso

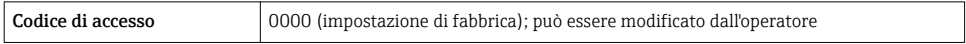

## 8.3.5 Interfaccia utente

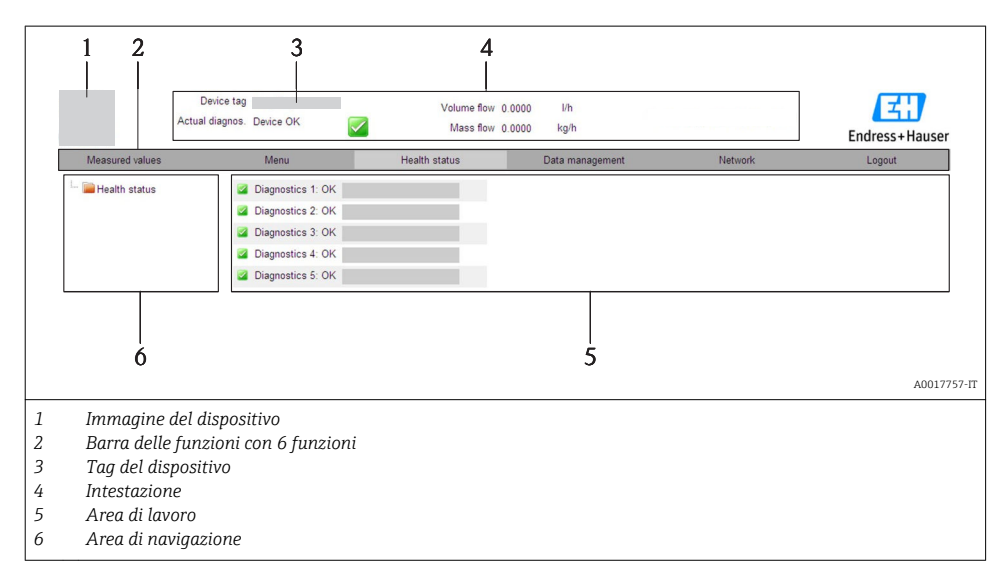

## <span id="page-51-0"></span>Intestazione

L'intestazione visualizza le seguenti informazioni:

- Tag del dispositivo
- Stato del dispositivo con stato del segnale
- Valori misurati attuali

## Barra delle funzioni

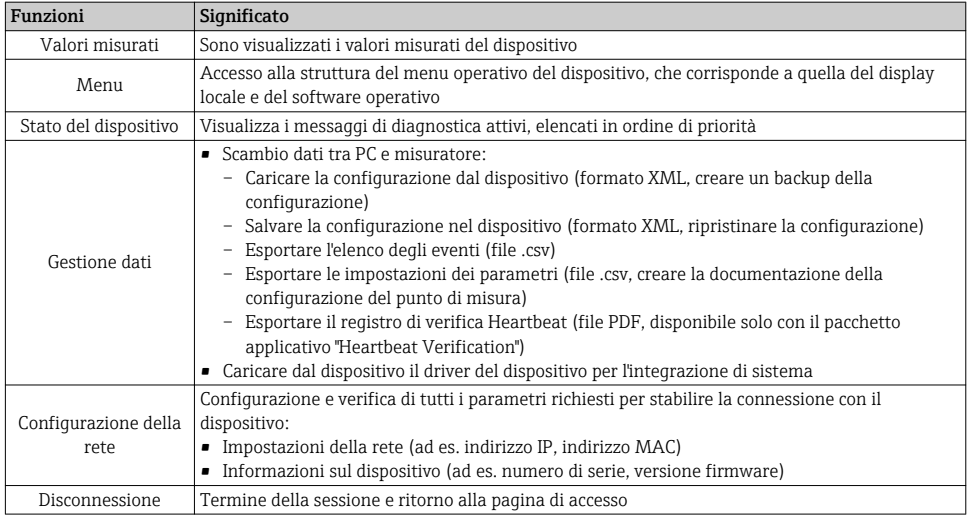

# 8.4 Accesso al menu operativo mediante tool operativo

Per informazioni dettagliate sull'accesso al menu operativo mediante tool operativo, consultare le Istruzioni di funzionamento del dispositivo.

# <span id="page-52-0"></span>9 Integrazione di sistema

Per informazioni dettagliate sull'integrazione di sistema, consultare le Istruzioni di funzionamento del dispositivo.

# 9.1 Trasmissione ciclica dei dati

Trasmissione ciclica dei dati con il Device Master File (file GSD).

## 9.1.1 Modello di blocco

Nel seguente schema a blocchi sono rappresentati i dati in ingresso e in uscita messi a disposizione dal misuratore per lo scambio ciclico dei dati. Lo scambio ciclico dei dati avviene con un master PROFIBUS (classe 1), quale ad esempio un sistema di controllo o simili.

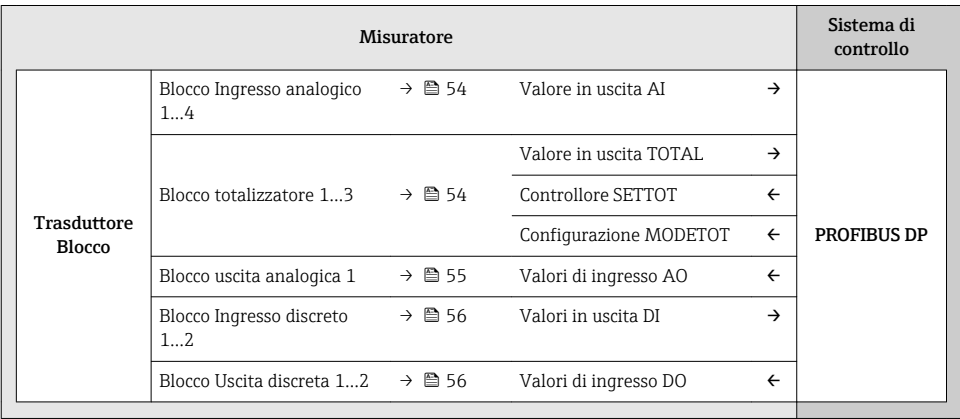

## Ordine predefinito dei moduli

I moduli sono assegnati permanentemente agli slot, ossia durante la configurazione dei moduli si devono rispettare l'ordine e la disposizione dei moduli.

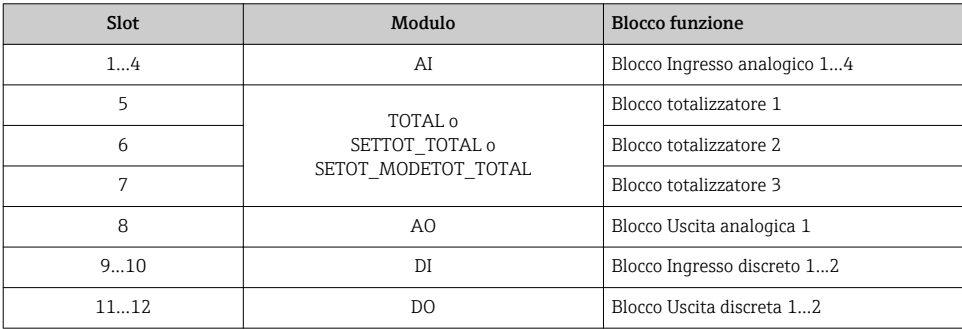

 $\overline{\mathbf{r}}$ 

<span id="page-53-0"></span>Per ottimizzare la velocità di trasporto dei dati nella rete PROFIBUS, è consigliabile configurare solo i moduli che saranno elaborati dal sistema master PROFIBUS. Gli eventuali spazi vuoti tra i moduli configurati devono essere assegnati a EMPTY\_MODULE.

## 9.1.2 Descrizione dei moduli

La struttura dei dati è descritta dalla prospettiva del master PROFIBUS:

- Dati in ingresso: sono inviati dal misuratore al master PROFIBUS.
- Dati in uscita: sono inviati dal master PROFIBUS al misuratore.

## Modulo AI (Ingresso analogico)

Questo modulo trasmette una variabile in ingresso dal misuratore al master PROFIBUS (classe 1).

## *Selezione: variabile in ingresso*

La variabile in ingresso può essere specificata utilizzando il parametro CHANNEL.

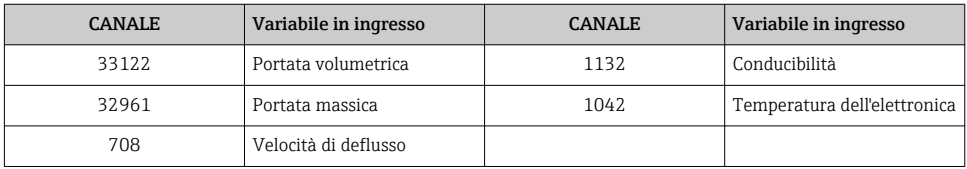

*Impostazione di fabbrica*

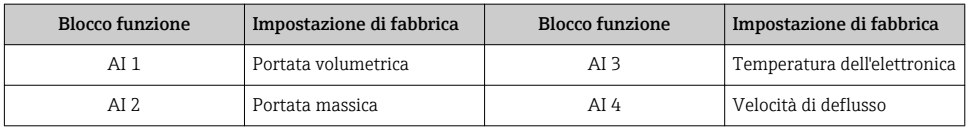

## Modulo TOTAL

Questo modulo trasmette il valore di un totalizzatore dal misuratore al master PROFIBUS (classe 1).

*Selezione: valore del totalizzatore*

Il valore del totalizzatore può essere specificato utilizzando il parametro CHANNEL.

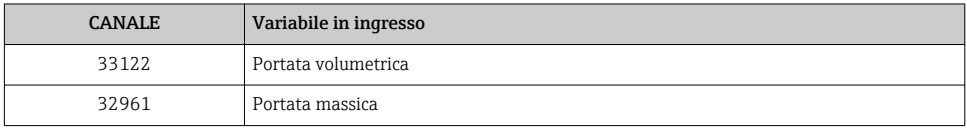

*Impostazione di fabbrica*

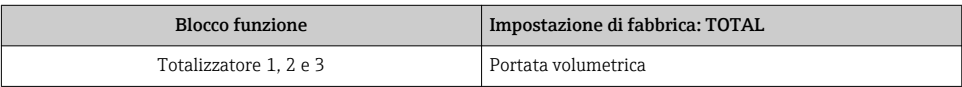

## <span id="page-54-0"></span>Modulo SETTOT\_TOTAL

Il modulo combinato comprende le funzioni SETTOT e TOTAL:

- SETTOT: controlla i totalizzatori mediante il master PROFIBUS.
- TOTAL: trasmette il valore del totalizzatore insieme allo stato del master PROFIBUS.

*Selezione: controllo totalizzatore*

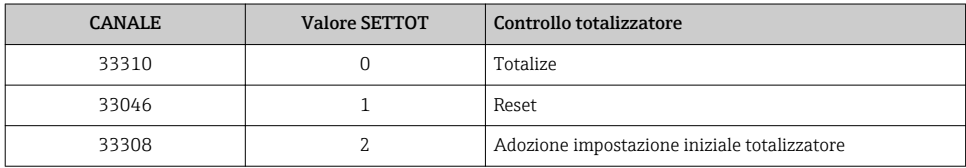

#### *Impostazione di fabbrica*

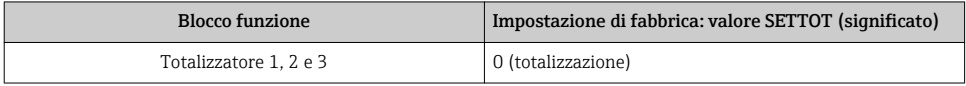

#### Modulo SETTOT\_MODETOT\_TOTAL

Il modulo combinato comprende le funzioni SETTOT, MODETOT e TOTAL:

- SETTOT: controlla i totalizzatori mediante il master PROFIBUS.
- MODETOT: configura i totalizzatori mediante il master PROFIBUS.
- TOTAL: trasmette il valore del totalizzatore insieme allo stato del master PROFIBUS.

*Selezione: configurazione del totalizzatore*

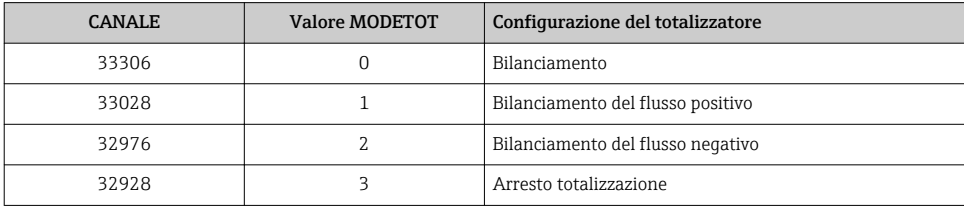

*Impostazione di fabbrica*

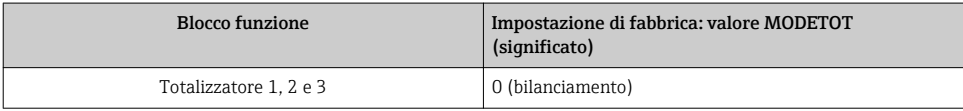

## Modulo AO (uscita analogica)

Questo modulo trasmette un valore di compensazione dal master PROFIBUS (classe 1) al misuratore.

#### <span id="page-55-0"></span>*Valori di compensazione assegnati*

Un valore di compensazione è permanentemente assegnato ai singoli blocchi uscita analogica.

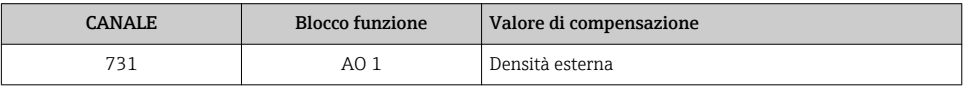

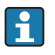

La selezione viene eseguita mediante: Menu "Esperto" → Sensore → Compensazione esterna

## Modulo DI (ingresso discreto)

Questo modulo trasmette i valori degli ingressi discreti dal misuratore al master PROFIBUS (classe 1).

### *Selezione: funzione misuratore*

La funzione del misuratore può essere specificata utilizzando il parametro CHANNEL.

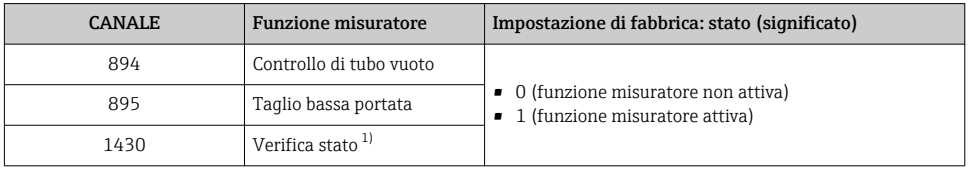

1) Disponibile solo con il pacchetto di verifica del funzionamento con Heartbeat Technology

#### *Impostazione di fabbrica*

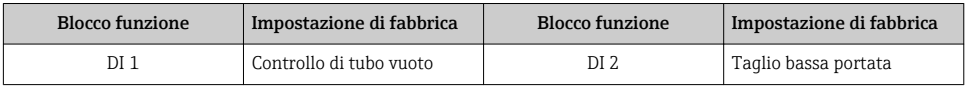

## Modulo DO (uscita discreta)

Questo modulo trasmette i valori delle uscite discrete dal master PROFIBUS (classe 1) al misuratore.

#### *Funzioni assegnate del misuratore*

Una funzione del misuratore è permanentemente assegnata ai singoli blocchi uscita discreta.

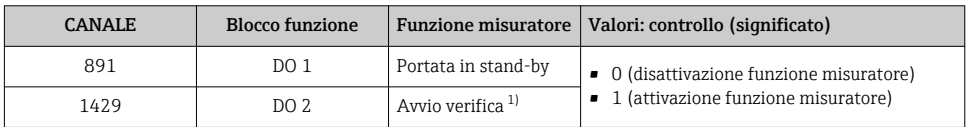

1) Disponibile solo con il pacchetto di verifica del funzionamento con Heartbeat Technology

## <span id="page-56-0"></span>Modulo EMPTY\_MODULE

Questo modulo è utilizzato per assegnare gli spazi vuoti per i moduli non utilizzati negli slot  $\rightarrow$   $\blacksquare$  53.

# 10 Messa in servizio

# 10.1 Controllo funzione

Prima della messa in servizio del dispositivo, assicurarsi che siano state eseguite le verifiche finali dell'installazione e delle connessioni.

- Checklist "Verifica finale dell'installazione"  $\rightarrow$   $\approx$  24
- Checklist "Verifica finale delle connessioni"  $\rightarrow$   $\blacksquare$  42

# 10.2 Accensione del misuratore

Se il controllo funzionale è stato eseguito con successo, attivare il misuratore.

Se l'avviamento è stato eseguito correttamente, il display locale commuta automaticamente dalla visualizzazione di avviamento a quella operativa.

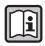

Se il display non visualizza nulla o appare un messaggio di diagnostica, consultare le Istruzioni di funzionamento del dispositivo

# 10.3 Configurazione dell'indirizzo del dispositivo mediante software

In sottomenu "Comunicazione" si può impostare l'indirizzo del dispositivo.

#### **Navigazione**

Menu "Configurazione" → Comunicazione → Indirizzo dispositivo

## 10.3.1 Rete Ethernet e web server

Alla consegna, il misuratore presenta le seguenti impostazioni di fabbrica:

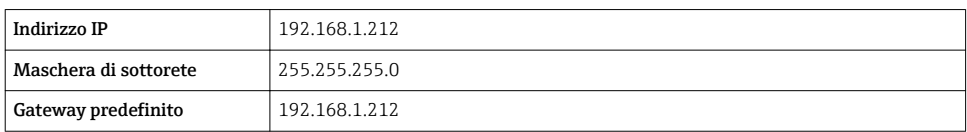

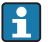

• Se è attivo l'indirizzamento hardware, l'indirizzamento software è disattivato.

• Se si utilizza uno switch per l'indirizzamento hardware, l'indirizzo configurato mediante indirizzamento software è conservato e occupa i primi 9 posti (i primi tre ottetti).

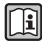

Se l'indirizzo IP del dispositivo non è noto, quello attualmente configurato può essere reperito nelle Istruzioni di funzionamento del dispositivo.

## <span id="page-57-0"></span>10.3.2 Rete PROFIBUS

Alla consegna il misuratore presenta la seguente impostazione di fabbrica:

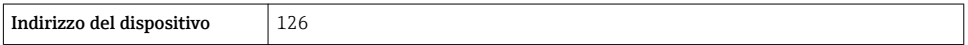

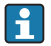

Se è attivo l'indirizzamento hardware, l'indirizzamento software è bloccato →  $\triangleq$  39

## 10.4 Impostazione della lingua operativa

Impostazione di fabbrica: inglese o lingua locale ordinata

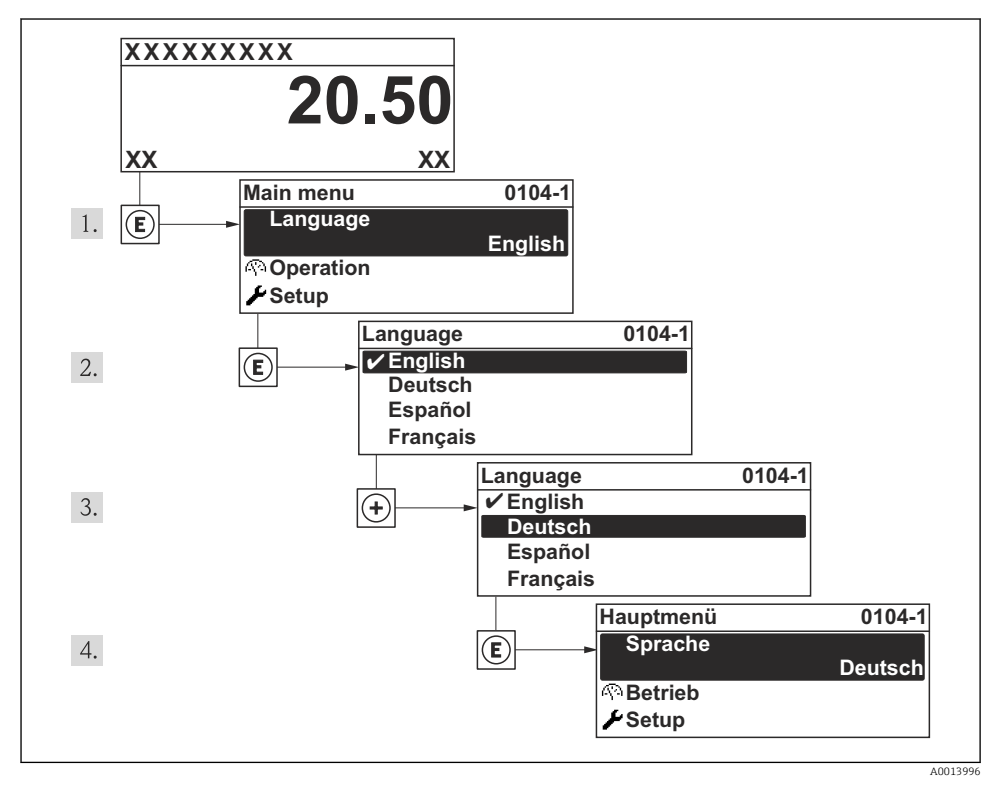

 *16 Esempio con il display locale*

# <span id="page-58-0"></span>10.5 Configurazione del misuratore

Il menu Configurazione e le relative procedure guidate consentono una veloce messa in servizio del dispositivo. Le procedure guidate conducono l'utente sistematicamente attraverso tutti i parametri richiesti per la configurazione, come quelli per le misure o le uscite.

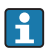

Le procedure guidate disponibili possono variare in base alla versione del dispositivo (ad es. metodo di comunicazione).

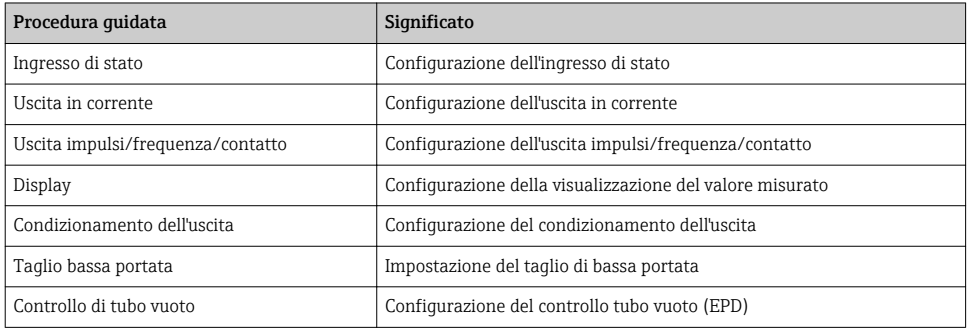

# 10.6 Protezione delle impostazioni da accessi non autorizzati

Per proteggere la configurazione del misuratore da modifiche involontarie dopo la messa in servizio, sono disponibili le seguenti opzioni:

- Protezione scrittura mediante codice di accesso per display locale e web browser
- Protezione scrittura mediante contatto di protezione scrittura
- Protezione scrittura mediante blocco della tastiera

Per informazioni dettagliate sulla protezione delle impostazioni dagli accessi non m autorizzati, consultare le Istruzioni di funzionamento del dispositivo.

# 11 Informazioni diagnostiche

Gli errori rilevati dal sistema di automonitoraggio del misuratore sono visualizzati in un messaggio di diagnostica, che si alterna alla visualizzazione operativa. Il messaggio con i rimedi può essere richiamato dai messaggi di diagnostica e fornisce importanti informazioni sul guasto.

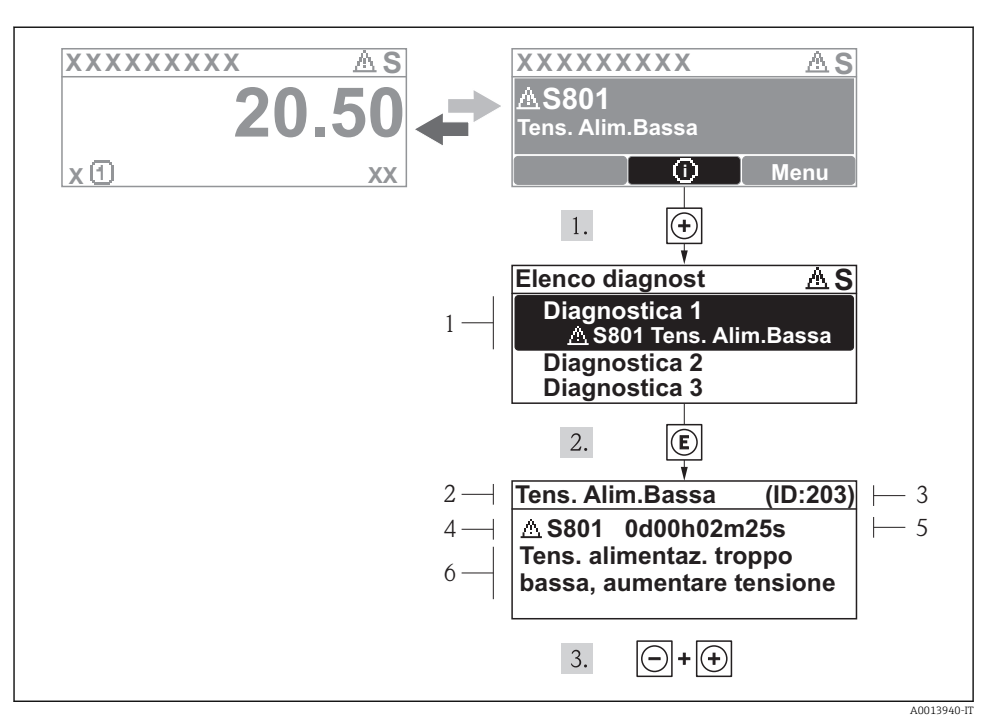

#### *17 Messaggi per le soluzioni*

- *1 Informazioni diagnostiche*
- *2 Testo breve*
- *3 ID assistenza*
- *4 Comportamento diagnostico con codice di diagnostica*
- *5 Ore di funzionamento al momento dell'evento*
- *6 Soluzioni*

L'utente visualizza il messaggio di diagnostica.

- 1. Premere  $\boxplus$  (simbolo  $\textcircled{1}$ ).
	- Si apre il sottomenu Elenco diagnost.

2. Selezionare l'evento diagnostico richiesto con  $\boxplus$  o  $\boxminus$  e premere  $\boxplus$ .

- È visualizzato il messaggio con le soluzioni per l'evento diagnostico selezionato.
- 3. Premere simultaneamente  $\Box$  +  $\Box$ .
	- $\rightarrow$  Il messaggio con le soluzioni si chiude.

www.addresses.endress.com

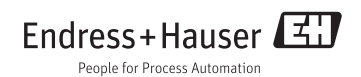